## **Zypcom**

## **Data/Fax/Voice Modems**

## **User's Guide**

**Z34-SC Z34-PC**

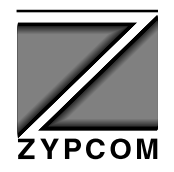

Part number: 18008-509D November 1997

**Z**

Copyright 1997 by Zypcom, Inc.

Document No. 18008-509D

November 1997

This manual is published by Zypcom, Inc. who reserves the right to make changes and improvements in the product(s) at any time. Zypcom also reserves the right to revise this manual at any time and without notice.

All rights reserved. No part of this publication may be transcribed, reproduced, or stored in electronic media, translated into any language or computer code, or be transmitted in any form whatsoever without the prior consent of Zypcom, Inc.

All versions, titles, trademarks, compatibility claims, etc. of hardware and software products mentioned in this publication are the sole responsibility and property of the respective vendors. Zypcom makes no endorsement of any vendor's product, nor claims responsibility for the operation and accuracy of said product.

Zypcom, SE-Series, SX-Series, C-Series, L-Series, Z32-Series, Z34- Series, Z32, Z34, Z32b-SE, Z32t-SE, Z34-SE, Z32b-SX, Z32t-SX, Z34-SX, Z34-SC, Z34-PC, Z34-SL, Z34-PL, Z32CH, Z32CH-2, Z32CH-48, Z32CH-48-2, Z3200, Z3200E, and Zscript are trademarks of Zypcom, Inc.

Carbon Copy and MNP are trademarks of Microcom, Inc.

Hayes is a trademark of Hayes Microcomputer Products, Inc.

\_\_\_\_\_\_\_\_\_\_\_\_\_\_\_\_\_\_\_\_\_\_\_\_\_\_\_\_\_\_\_\_\_\_\_\_\_\_\_\_\_\_\_\_\_\_\_\_\_\_\_\_\_\_\_\_\_\_\_\_

IBM is a registered trademark of International Business Machines.

MS-DOS, Windows 3.1 and Windows 95 are registered trademarks of Microsoft Corporation.

pcANYWHERE is a trademark of Symantec.

PROCOMM is a trademark of DataStorm Technologies, Inc.

QModem and QModem SST are trademarks of Mustang Software Inc.

UNIX is a registered trademark of Unix System Laboratories.

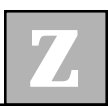

#### **Contents**

#### **Chapter 1 Introduction**

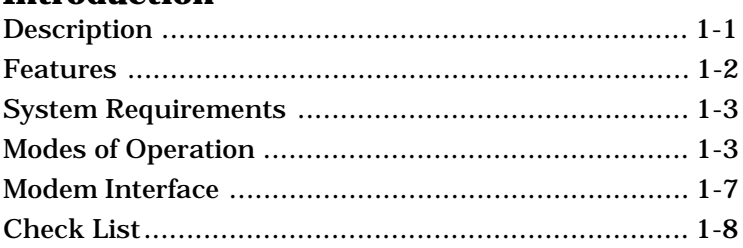

#### **Chapter 2 Installation**

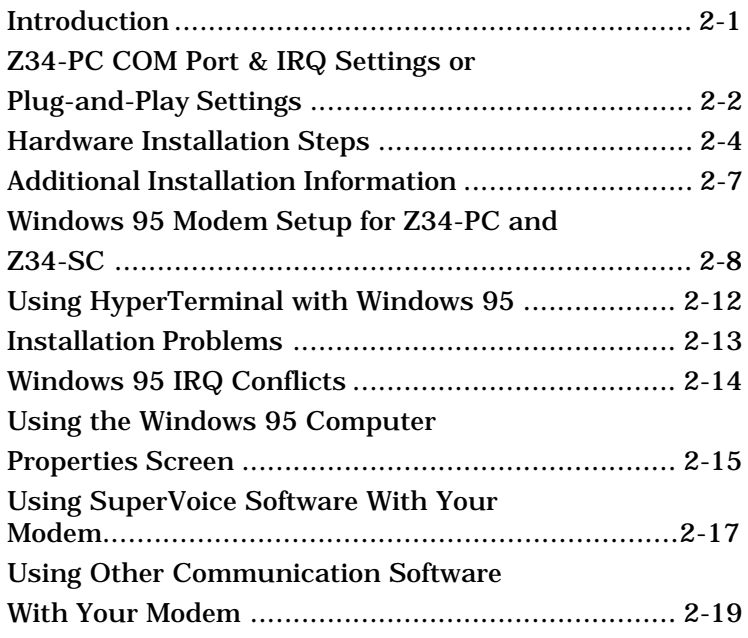

#### **Chapter 3 AT Commands**

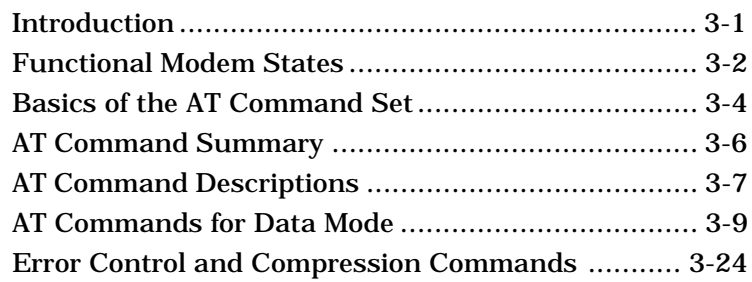

#### **Chapter 4 Troubleshooting**

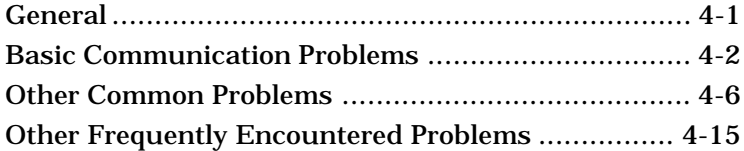

#### **Appendix**

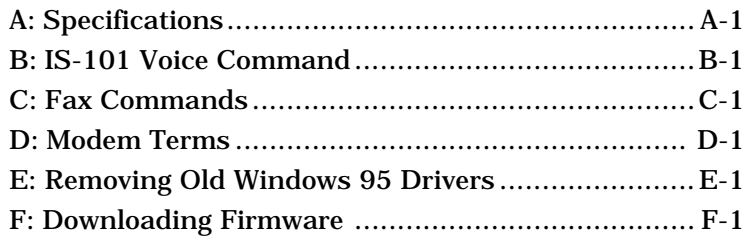

#### **About This Manual**

Shown below is a chronological listing of revisions to this manual. The revision sequence, date, and synopsis of revised materials are included to provide the reader with a comprehensive manual history.

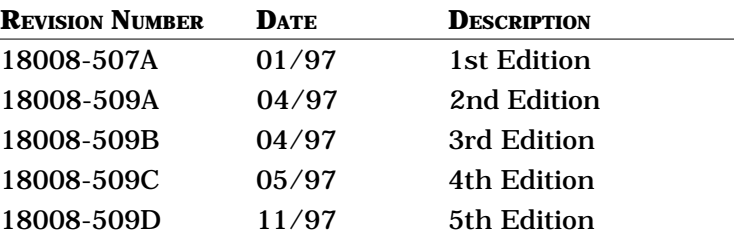

Zypcom welcomes your comments concerning this manual. Although every effort has been made to keep it free of errors, some do occasionally occur. When reporting a specific problem or error, please describe it briefly and include the manual name, the document revision number, the paragraph or figure number, and the page number.

Mail, phone in, or fax your comments to:

Zypcom, Inc. 2301 Industrial Parkway, Bldg. 7 Hayward, CA 94545 Phone: (510) 783-2501 Fax: (510) 783-2414

Printed in U.S.A.

#### **Warranty and Limitation of Liability**

Zypcom, Inc. warrants that its products will perform in accordance with Zypcom's published specifications (or the specification agreed to, in writing, by the Buyer and Zypcom, and made a part of the sales contract) for a period of twenty-four (24) months from the date of original shipment.

During this warranty period, Zypcom will repair any equipment that it determines is defective. The Buyer will return the defective equipment to Zypcom, and will prepay transportation charges. A repair order (RO) number must accompany all returned equipment (see "Service Information" later in this section). Zypcom will repair and return the equipment to the Buyer, and will prepay transportation charges for destinations in the continental United States.

This warranty shall not apply to damage resulting from abuse, negligence, an accident, a natural disaster (flood, earthquake, etc.), an act of nature (lightening, wind, etc.), loss, or damage in transit. The warranty shall be voided should the Buyer attempt any repairs or alterations without prior written permission of Zypcom, Inc.

ZYPCOM MAKES NO OTHER WARRANTY, EXPRESSED OR IMPLIED, AND DISCLAIMS ANY IMPLIED WARRANTY OF MERCHANTABILITY OR FITNESS FOR A PARTICULAR PURPOSE.

*THE BUYER AND ZYPCOM AGREE THAT THE SOLE AND EXCLUSIVE REMEDIES FOR BREACH OF ANY WAR-RANTY CONCERNING THE GOODS SHALL BE REPAIR OR REPLACEMENT OF DEFECTIVE PARTS UPON THE TERMS ABOVE DESCRIBED OR, AT ZYPCOM'S OPTION, REFUND OF THE PURCHASE PRICE. ZYPCOM SHALL NOT BE LIABLE FOR CONTINGENT OR CONSEQUENTIAL DAMAGES TO PERSONS OR PROPERTY, AND ITS SOLE LIABILITY IS AS SET FORTH ABOVE*.

Any action by the Buyer for any alleged breach of the warranty set forth herein shall be brought to the attention of Zypcom, Inc. by the Buyer within the warranty period, but not later than thirty (30) days after the alleged breach.

*THIS STATEMENT OF WARRANTY AND LIMITATION OF LIABILITY IS A COMPLETE AND EXCLUSIVE STATEMENT OF ALL WARRANTY AND LIABILITY REPRESENTATIONS OF ZYPCOM, INC.* It may not be varied, supplemented, qualified or interpreted by any prior dealings between the parties, by any usage of the trade, or upon the face or reverse of any form to which this is attached or is a part of, nor may it be modified by any agent, employee or representative of Zypcom unless such modification or representation is made in writing and signed by an officer of Zypcom, Inc.

Repairs and/or replacements under the terms of this warranty S*HALL NOT EXTEND THE WARRANTY LIFE OF THE ORIGINAL EQUIPMENT SUPPLIED*. After this warranty has expired, service can be purchased directly from Zypcom, Inc.

#### **Service Information**

In the event of malfunction or other indication of product failure, please follow this procedure:

1. Call Zypcom Technical Support at (510) 783-2501, Monday through Friday from 8:00 A.M. to 5:00 P.M. Pacific time (excluding holidays).

2. Your support representative will ask you to perform a few easy tests. If the tests and other remedies do not solve the problem, you will be issued a Repair Order (RO) number.

3. Return the unit in the original box or similar protective shipping container and send it prepaid to:

Repair Department Reference: RO Number \_\_\_\_\_\_\_ Zypcom, Inc. 2301 Industrial Parkway West, Bldg. 7 Hayward, CA 94545

Please mark the shipping container on the outside with the RO number and enclose a written description of the problem with the defective unit.

#### *Terms*

For warranty repair replacements, the customer pays freight charges incurred for sending the defective modem to Zypcom. Zypcom pays freight charges (destinations in the continental United States only) for sending replacement units. Replacements and/or repairs are performed at no charge to the customer.

For non-warranty repairs, charges vary according to the specific model of the modem being repaired. Repair charges are estimated before an RO number is issued. Customer prepays all freight and repair charges by means of credit card or C.O.D. terms. Zypcom can accept prepayment by company check.

#### **FCC Part 15: Radio/Television Interference**

This equipment has been tested and found to comply with the limits for a Class B digital device, pursuant to Part 15 of the FCC Rules. These limits are designed to provide reasonable protection against harmful interference in a residential installation. This equipment generates, uses and can radiate radio frequency energy and, if not installed and used in accordance with the instructions, may cause harmful interference to radio communications. However, there is no guarantee that interference will not occur in a particular installation. If this equipment does cause harmful interference to radio or television reception, which can be determined by turning the equipment on, the user is encouraged to try to correct the interference by one or more of the following measures:

- $\Box$  Reorient or relocate the receiving antenna.
- $\Box$  Increase the separation between the equipment and the receiver.
- $\Box$  Connect the equipment into an outlet on a circuit different from that to which the receiver is connected.
- $\Box$  Consult the dealer or an experienced radio/TV technician for help.

*CAUTION: Changes or modifications not expressly approved by the party responsible for compliance could void the user's authority to operate the equipment.*

*CAUTION: Shielded interface cables, if any, must be used in order to comply with emissions limits.*

#### **Part 68: Telephone Connection**

This equipment complies with Part 68 of the FCC rules. This equipment has a label that contains, among other things, the FCC Registration Number and Ringer Equivalence Number (REN). Upon request, provide the above information to your telephone company.

The REN value is useful to determine the number of devices that may be connected to your telephone line and that will still ring when your telephone number is called. In most areas, but not all, the sum of the RENs of all the devices you may connect to one line should not exceed five (5.0). To be certain of the number of devices you may connect to your line, as determined by the REN, you should contact your local telephone company to determine the maximum REN for your calling area.

If this equipment causes harm to the telephone network equipment, the telephone company may discontinue your service temporarily. If possible, they will notify you in advance. However, if advance notification is not possible, you will be notified as soon as possible. You will be informed of your right to file a complaint with the FCC.

Your telephone company may make changes in its facilities, equipment, operations or procedures that would affect the proper functioning of your equipment. If they do, you will be notified in advance to give you an opportunity to maintain uninterrupted telephone service.

If you experience trouble with this equipment, please contact Zypcom technical support. The telephone company may ask that you disconnect this equipment from the network until the problem has been corrected or until you are sure that the equipment is not malfunctioning.

This equipment may not be used on coin service provided by the telephone company. Connection to party lines is subject to state tariffs.

#### **Statement of Fax Branding**

The Telephone Consumer Protection Act of 1991 makes it unlawful for any person to use a computer or other electronic device to send any message via a telephone fax machine unless the message clearly contains a margin at the top or bottom of each transmitted page or on the first page of the transmission; the date and time the message is sent; an identification of the business, other entity, or individual sending the message; and the telephone number of the sending machine, business, other entity, or individual.

#### **Canadian Department of Communications— Requirements For End Users**

The Canadian Department of Communications label identifies certified equipment. This certification means that the equipment meets certain telecommunications network requirements. The Department does not guarantee the equipment will operate to the user's satisfaction.

Before installing this equipment, the user should ensure that connection to the line is allowed by the local telecommunications company. The equipment must also be installed by using an acceptable method of connection. In some cases, the company's inside wiring, associated with a single-line individual service, may be extended by means of a telephone extension cord. Compliance with the above conditions may not prevent degradation of service in certain situations.

Equipment repairs should be made by an authorized Canadian maintenance facility designated by Zypcom, Inc. Any repairs or alterations made by the user may cause the telecommunications company to request disconnection.

The electrical ground connections of the power utility, telephone lines, and internal metallic water pipe system, if present, should be connected together. This precaution may be particularly important in rural areas.

*CAUTION: Users should not attempt to make such connections themselves, but should contact the appropriate electrical inspection authority, or electrician, as appropriate.*

The Load Number (LN) assigned to each terminal device indicates the total load percentage that can be connected to a telephone loop. The termination on a loop may consist of any combination of devices. However, the total LN of all the devices must not exceed 100.

The Load Number and Canadian certification number are listed on the modem label. The Canadian DOC connector codes supported are CA11A, CA41A, and CA45A. For internal modems on which the agency information label cannot be seen when the modem is installed, a second agency label will be provided. The customer must attach the label to the exterior of the cabinet in which the modem is installed.

#### *Repairs*

Inquiries regarding Canadian repair centers should be addressed to:

Customer Service Zypcom, Inc. 2301 Industrial Parkway, Bldg. 7 Hayward, CA 94545 (510) 783-2501

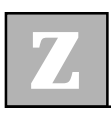

# **CHAPTER**

### **1 Introduction**

#### **Description**

The Zypcom Z34-SC and Z34-PC modems are versatile desktop communication devices. These devices have high-speed data transfer (56Kbps) and send/receive facsimile transmission capabilities, as well as a variety of important voice and video communication features. The Z34-SC and Z34- PC (C-Series) modems operate full-duplex (data and voice) on dial-up lines.

C-Series modems use advanced DSP technology to transform your computer into a 56Kbps\* data modem, a fax machine, a professional voice mail system, and a full duplex speakerphone. In addition, these C-Series modems support V.80, the videophone standard that is required by H.324 videophone software. The C-Series modems include software to control and use the advanced data, fax, and voice features supported by this modem.

*\*Note: Zypcom x2 products are capable of 56 Kbps downloads; however, due to FCC rules restricting power output of modems, current download speeds are limited to 53 Kbps. Actual speeds may vary depending on line conditions. Uploads from the user to the ISP travel at speeds up to 28.8 Kbps.*

#### **Features**

**1**

- $\Box$  V.34+ 33,600bps asynchronous data modem with throughput up to 115.2Kbps
- $\Box$  56000 bps using USR x2 technology\*
- $\Box$  V.42 and MNP 2-4 error correction
- $\Box$  V.42bis and MNP 5 data compression
- $\Box$  Fax Group 3 compatibility, V.17 at 14.4Kbps and V.29 at 9.6Kbps, fax software Class 1
- $\Box$  Hayes AT auto-dialing
- $\Box$  EIA/TIA IS-101 compatible voice commands
- $\Box$  Answer machine and voice mail
- $\Box$  Full-duplex speakerphone
- $\Box$  Audio recording and playback of messages
- $\Box$  Flash memory for modem upgrades
- $\Box$  V.80 compatible for videophone software
- $\Box$  Caller ID support
- $\Box$  Non-volatile memory for stored profiles and phone directory
- $\Box$  Plug and Play or manual configuration
- $\Box$  Z34-SC includes built-in audio speaker and MIC for speakerphone
- $\Box$  Z34-PC has an MIC, speaker and earphone jacks with volume control
- $\Box$  Z34-PC comes with an external MIC
- $\Box$  Windows 3.1 and Windows 95 software for data, fax, and video operation is included

## **1**

#### **System Requirements**

#### *Z34-SC Requires*

- $\Box$  PC with a free COM port 1, 2, 3, or 4
- $\Box$  3.5" floppy drive
- $\Box$  Hard disk drive with 5MB free space

#### *Z34-PC Requires*

- $\Box$  PC with a free 16-bit ISA slot
- $\Box$  3.5" floppy drive
- $\Box$  Hard disk drive with 5MB free space
- $\Box$  Free COM port address: 1, 2, 3, or 4
- $\Box$  Free IRQ for the COM port: 3, 4, 5, 7, 10, 11, or 12
- $\Box$  Speaker or earphone set (optional)

#### **Modes of Operation**

The Zypcom C-Series modems incorporate the CL-MD3452 DSP chipset from Cirrus Logic. The Cirrus Logic chipset uses special AT commands to control the modem's advanced features of data mode, fax mode, and voice mode. Each mode has its own AT command set. Data mode uses the Hayes AT command set. Fax mode uses commands specified in EIA-578. Voice mode uses IS-101 commands.

#### *Data Mode*

In data mode, the modem can operate at a line speed of up to 56,000 bps. These modems will automatically downshift during the initial handshake to communicate with lower-speed modems. The C-Series modems support the following modem standards:

ITU-T: V.34+, V.34, V.32bis, V.32, V.22bis, V.22, V.21

USR: x2 56Kbps technology

Bell: 212A, 103

The C-Series modems implement a Hayes compatible AT command set in data mode. This command set is compatible with any communication application software that supports the standard AT command set. The AT commands for data are listed in Table 3-1 in Chapter 3.

#### *Error Control Modes*

In data mode, the modem supports error correction (V.42, MNP 2, MNP 3 and MNP 4) and data compression (V.42bis and MNP 5). Error correction ensures errorfree data transfer, while data compression increases the modem data throughput over the basic line speed of the connection. Depending on the data stream, MNP 5 may provide up to 2-to-1 compression. Alternately, V.42bis may provide up to 4-to-1 compression. In V.34 modems, if possible, you should type \N4 to force your software to hang up the call if an error control connection is not negotiated during handshake. A description of the AT commands that support error correction and data compression is provided in Chapter 3.

## **1**

#### *Fax mode*

In fax mode, the modem operates at up to 14,400 bps (transmit and receive), and implements all the data rates and modulation schemes for standards V.17, V.29, V.27ter, and V.21 channel 2. The C-Series modems implement a standard Class 1 fax command set, compatible with any communication application software that also supports EIA/TIA-578 Fax Class 1. However, users never have to use the EIA/TIA-578 commands to control fax operation, since this is the sole responsibility of the fax software. The EIA/TIA-578 commands are listed in Appendix C. For more information about Class 1 faxing, please refer to the SuperVoice User's Guide included with your modem or use the software's Help functions.

#### *Voice Mode*

The C-Series modems support voice mode operation using IS-101 AT type voice commands. The modem's voice mode requires IS-101 compatible software for voice operation. Voice mode allows the user to use the modem as a digital answer machine, a voice mail system, and a full-duplex speakerphone. The Z34-SC's built-in microphone and speaker allow the modem to be a speakerphone without additional hardware. The complete set of IS-101 commands are listed in Appendix B. For the operation of voice applications, please refer to the SuperVoice User's Guide.

#### *Full-Duplex Speaker-phone*

Both of the C-Series modems support full-duplex speakerphone with internal adaptive echo cancellation. Phone users can talk simultaneously without the remote user hearing an echo.

**1**

On the Z34-SC modem, everything that is required to operate the modem in this mode of operation is provided (MIC, speaker, software and modem).

With the Z34-PC modem, optional speakers are needed for speakerphone operation. To use the speakers attached to your soundcard, jumper the modem's speaker jack (sound-out) to the soundcard's input jack (sound-in) with a standard (male-to-male) phono plug cable.

#### *Caller ID*

Caller ID is a service that allows the called party to know the caller's telephone number before the call is answered. The information transmitted to the called party via Caller ID includes the call date, the call time, and the calling telephone number. This service is not available everywhere due to Central Office telephone equipment limitations and legal prohibition in some locations.

The +VCID = n command controls the reporting and presentation of the data associated with the Caller ID services in the United States and Canada, in the ICLID (incoming call line ID) data format. For more information about this command, please refer to Appendix B.

#### **Modem Interface**

#### *Plug and Play Host Interface*

The Z34-PC supports both PC 16-bit Plug-and-Play and Non-Plug-and-Play ISA Bus applications. You may use jumpers to set up the COM port base address and IRQ interrupt for non-Plug-and-Play applications, or use the Plug-and-Play feature to let the included driver disc PNP software select the COM port address and interrupt for the modem.

#### *Speaker Interface*

The Z34-SC modem has an internal high quality audio speaker and does not require external speakers. The Z34-PC modem supports a phono jack connection for an external speaker. The Z34-PC's speaker jack supports volume control and an amplifier necessary to drive an external speaker. The Z34-PC's internal amplifier is capable of driving a minimum load of 8 ohm up to a maximum load of 100 ohm.

#### *Earphone Interface*

The Z34-PC implements the external earphone with volume control. Before you wear the ear piece, make sure it is connected to the earphone (EPH) jack. The Z34-SC does not support this feature.

**1**

#### *Microphone Interface*

The modem provides a microphone interface that connects a microphone to the modem. On the Z34-SC, it is built-in on the front left, bottom. On the Z34-PC, it is included and attached via a phono jack. This microphone input can then be used for record messages (for the answer machine feature) or for speakerphone operation.

#### *Videophone Interface*

The C-Series modems support V.80 for videophone calls. In addition to the C-Series V.80 compatible modem, you must have a videophone software package, a camera, and a video capture card. For videophone operation, refer to your videophone software manual.

#### **Check List**

In addition to this User's Guide, your package includes the following items, depending on the specific model you have purchased:

#### *Z34-SC*

- $\Box$  56,000 bps data/fax/voice modem with built-in MIC and speaker
- $\Box$  Power supply
- $\Box$  Telephone cord (RJ11-RJ11)
- $\Box$  Modem driver utility diskette
- $\Box$  SuperVoice communication software diskette and manual
- $\Box$  User's Guide

## **1**

*Z34-PC*

- $\Box$  56,000 bps data/fax/voice modem
- $\Box$  Telephone cord (RJ11-RJ11)
- $\Box$  External MIC
- $\Box$  Modem driver utility diskette
- $\Box$  SuperVoice communication software diskette and manual
- $\Box$  User's Guide

As you can see from our User's Guide, both the Z34-SC and Z34-PC are sophisticated modems with advanced fax and voice features, which will serve you well for years to come. Zypcom thanks you, our valued customer, for purchasing our product, and encourages you to explore our Web Site at www.zypcom.com for news on 56K bps upgrades. Enjoy speeding to new places on the Net and moving information faster!

**1**

## **CHAPTER**

### **2 Installation**

#### **Introduction**

The Zypcom Z34-SC and Z34-PC are technologically advanced modems with many powerful features for communicating into the twenty-first century. The more you know more about your modem, the more you can do with it. But like most people, you are probably anxious to get your modem online as soon as possible and will consult the manual only as necessary. This chapter, therefore, contains only the information you'll need to get the Z34- SC and Z34-PC installed on your PC and running on an asynchronous data dial-up communication link.

You'll learn about the communication software you might need, how to connect the Z34-SC and Z34-PC to your computer, and how to run basic tests. You'll also be presented with some setup tips, dialing commands, and other ready information. Once the Z34-SC and Z34-PC are operational, you can browse through the rest of the manual at your leisure.

The Z34-SC and Z34-PC packages come with a modem, a User's Guide, a Windows drivers diskette for Windows 95, SuperVoice communication software and manual, a telephone cable (RJ11-RJ11), a power supply (Z34-SC only), and an external MIC (Z34-PC only).

**2**

For either modem, you must provide a telephone line terminated with a modular jack, as well as a screwdriver. For the Z34-PC, you must also provide a set of speakers and/or a phono plug cable (i.e., a mini-RC cable) if you use sound in your PC. For the Z34-SC, you must also provide a serial modem cable to connect the modem to your PC. Check with your PC dealer for the correct one for your machine. Normally, a standard modem cable will have pins 1 through 8 and 20.

#### **Z34-PC COM Port and IRQ Settings or Plug-and-Play Settings**

If you have the Z34-PC, you must, first of all before installing it, either set your modem to a COM port and IRQ or set up your modem for Plug-and-Play. If you know your system has a free COM port and Interrupt (IRQ) (perhaps because you are replacing a lower-speed modem), use those settings on your Z34-PC. If you do not know of an available COM port and IRQ, then try Plug-and-Play. Plug-and-Play is Microsoft technology that will attempt to find the free settings available and assign your modem a COM port and IRQ that will make your modem operational. However, this sometimes does not work and is difficult to recover from once Plug-and-Play does an incorrect assignment.

If you decide to set your modem to a COM port and IRQ, you can keep it set to COM port 2, IRQ 3 (its default setting that it came with). However, if this configuration conflicts with another device on your system, you can set your modem to another COM port and IRQ (that are not being used). To do this, place jumpers according to the jumper setting table on the modem card, or refer to the diagram below.

If you set up your modem for Plug-and-Play, Windows 95 will assign the COM port and IRQ. However, it is recommended that you select your own settings, rather than having the computer do it for you. To place the jumpers, refer to the diagram below.

Hardware COM Port and IRQ Jumper Settings:

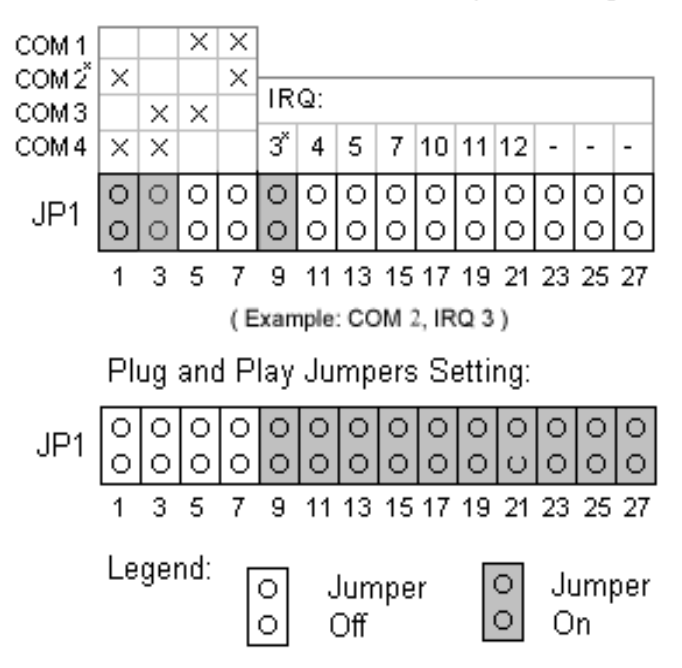

#### **Hardware Installation Steps**

#### *Z34-PC Modem Hardware Installation*

- 1. Turn your computer's power off.
- 2. Remove the cover from your PC and retain the screws for reassembly.
- 3. If you are setting your modem to a COM port and IRQ, select an unused COM port and IRQ and set the jumpers accordingly. If you are setting up your modem for Plug-and-Play, set the jumpers accordingly.
- 4. Find an empty 16-bit slot inside your computer. Remove the existing silver bracket behind the slot where you want to install the modem.
- 5. Before you remove the modem from its static resistant bag, be sure to discharge any static electricity on your person by touching a grounded metallic surface. Insert the modem card in the selected slot and tighten the retaining screw.

Take a moment to look at the modem. One end of the modem has a wide metal bracket with a telephone line connector and phono jacks on it. When properly installed, this metal bracket should be accessible from the rear of your computer so that you can connect your external devices and telephone line.

- 6. With the metal bracket facing towards the rear of your computer, insert the modem's "gold fingers" into the slot. Depending on the type of computer you have, the board may insert easily, or it may require a firm push. Be careful not to twist the board when inserting it. When properly inserted, the card should not wobble around. Secure the modem to the back of your PC with the screw you removed in step 4.
- 7. Slide the cover back on your PC, and secure it with the screws you removed in step 2. Reconnect your PC power cord and any cables removed in the installation.
- 8. Connect the modem telephone cable to the outside telephone line. Plug one end of the telephone cable (included with the modem) into the LINE jack on the modem. Plug the other end into the modular telephone wall outlet.
- 9. Connect the external microphone (included with the modem) to the Z34-PC's MIC phono jack.
- 10. Place the MIC bracket on your monitor, using the adhesive strip. Install the MIC onto the MIC bracket.
- 11. Either connect an external speaker set to the Z34- PC's SPKR jack, or connect a jumper (phono plug cable) from the Z34-PC's SPKR jack to the sound-in (line-in) jack on your PC's sound card. Both methods allow you to play recorded personalized greeting messages and your received voice mail messages through the speaker.

**Z34-PC NOTE:** When you are using the speakerphone feature, you will notice that sound is output from only one speaker. This is normal. The reason you have two speakers is so that you can use these same speakers in stereo mode when running other multimedia applications from your sound card.

*NOTE: If you are using Windows 95, go to the "Windows 95" section below. If you are using Windows 3.1, go to the "Windows 3.1" section below.*

#### *Z34-SC Modem Hardware Installation*

- 1. Turn your computer's power off.
- 2. Connect the serial modem cable to the modem and tighten the retaining screws.
- 3. Connect the serial modem cable to the COM port you have selected and tighten the retaining screws.
- 4. Connect the power supply to the modem.
- 5. Connect the AC transformer to an electrical outlet.
- 6. Connect the modem telephone cable to the outside telephone line. Plug one end of the included telephone cable (part number 15047-004) into the WALL jack on the modem and the other end into the modular telephone wall outlet.
- 7. Turn on the modem. PWR LED (Power on the LED) will be green when on.

*NOTE: The Z34-SC already has an MIC and speaker built-in, so no additional connections of MIC or speaker is required.*

#### *Windows 95*

If you are using Windows 95, then you will need to set up the modem using the new .INF file provided on the Windows Drivers disk. Please refer to the "Windows 95 Modem Setup" section in this chapter.

#### *Windows 3.1*

If you are using Windows 3.1, then you are ready to use the modem with your existing software for data and/or fax operation once you change the modem type in your software. If your software does not support Zypcom's Z34-PC or Z34-SC, try another Zypcom model or a Cirrus Logic model. If voice capabilities are important, install the SuperVoice communication software.

#### **Additional Installation Information**

#### *Sound Card*

If you already have a sound card installed in your computer, you can connect your Z34-PC modem to the sound card and use the sound card to record personalized greeting messages or play voice mail messages. To connect your modem to a sound card, use a standard male phono cable to connect your Z34-PC's SPKR jack to the sound-in (line-in) on the sound card.

#### *Earphone Headset*

**2**

An optional headset phono jack allows you to use the Z34-PC as a hands free telephone set. The optional headset comes with a microphone and an earphone plug. Connect the earphone plug to the Z34-PC's EPH jack and the microphone plug to the Z34-PC's MIC jack.

#### **Windows 95 Modem Setup for Z34-PC and Z34-SC**

With Windows 95, the setup of your modem will vary depending on the model. Please follow the Windows 95 setup instructions for your specific modem, detailed below. You might need your Windows 95 CD to install the Z34-PC. Also, if you had a Cirrus Logic chipsetbased modem before on your PC, you will need to remove it first before installing the new driver files. Please refer to the section entitled "Removing Old Modem Drivers," which appears later in this chapter.

#### *Z34-PC Installation for Windows 95*

When Windows 95 loads, it checks whether or not new plug-and-play devices have been installed. If Windows 95 detects your new Zypcom Z34-PC board, it displays the following message: "Windows 95 recognized new hardware and was incorporating". If it does not detect your modem, it displays a different message: "Select which drive you want to install for your new hardware." From a bulleted list, select "Driver from disk provided by hardware manufacturer." Click OK. Insert the CD labeled "Windows 95 CD-ROM". Click OK.

2-8

Windows 95 then asks whether or not to use the information already included in the system. If the ISAPNP Unimodem ID is not already supported, Windows 95 requests a disk which we have included and is labeled Windows Drivers.

Click on OK and continue. You may need your Windows 95 installation CD to copy needed files to your Windows 95 system. Once all files are copied to your Windows 95 directory, you may install the SuperVoice communication software included with the modem. You may also use the HyperTerminal program, which comes with Windows 95, to test your modem. Please refer to the section below entitled "Using HyperTerminal to Test Your Modem".

The very latest versions of Windows 95 .INF files mdmcir.inf and serwvcir.inf can be obtained from Zypcom's BBS by calling 510-783-2580.

#### *Using Hyper Terminal to Test Your Modem*

To access HyperTerminal, click on START| PROGRAM|ACCESSORIES, click on HyperTerminal, then click on HyperTrm. Type in the name, select and click on an icon, then click on OK. Type the phone number. Make sure HyperTerminal is connected using the Zypcom Z34-PC bps internal modem. Click on OK. In the Connect dialog box, click on Dial, then click on Dial Now. The modem should go off-hook and you should hear a dialtone from the speaker. Listen for the modem handshake. Log in to the computer system that was called. To log off, click on the Disconnect icon. If this does not work, please refer to Chapter 4 entitled "Troubleshooting."

#### *Z34-SC Installation for Windows 95*

**2**

Make sure the modem is turned on and you have installed the modem serial cable. Start Windows 95, left click the START icon, go to settings, click on the Control Panel, and select "Modems" with a double click. Check "Don't Detect My Modem", click "Next", and select "Have Disk" from the INSTALL NEW MODEM screen.

From the INSTALL FROM DISK screen, choose the drive (A:, B:) where you placed the Zypcom Windows Drivers disk and click OK. Select "Zypcom Z34-SC" or "Cirrus 56000 bps Modem External (CL-MD3450) Modem" and click next. Select the COM port, then click on "Next".

*NOTE: You will need your Windows 95 CD for this stage so that the necessary files get updated. (The win95\_11.cab file is in the win95 subdirectory.)*

Windows 95 will ask for some basic information; input it and click on "Next". Check "Finish"; the MODEM PROPERTIES screen will appear. The "Zypcom Z34-SC" or "Cirrus 56000 . . ." should be highlighted. At this point, you can check on DIALING PROPERTIES and advanced setting from the MODEM PROPERTIES screen. Close all screens by clicking OK. Close the last screen by clicking OK.

The Z34-SC is now installed. To install SuperVoice at this point, see the section on "SuperVoice," which appears later in this chapter. To use HyperTerminal to test your new modem, see the section on "HyperTerminal," which appeared earlier in this chapter.

*NOTE: Do not increase SuperVoice's speakerphone volume-in or volume-out above the 75-percent mark; otherwise, frequent speakerphone feedback will occur, which reduces usability of this feature.*

#### *Removing Old Modem Drivers*

*CAUTION: On Windows 95, if your old modem is based on a Cirrus Logic 14,400 bps or 28,800 bps chipset, you will need to remove the old modem drivers before installing the new 56,000 bps drivers.*

If you are upgrading from an earlier version of the 56,000 bps Windows driver, you must remove the old 56,000 bps drivers first.

Unfortunately, removing modems from the control panel does not remove the driver files, so you need to follow these detailed procedures; otherwise, Windows 95 will use the old drivers to operate the new modem, and your new modem will be unreliable. The procedures for removing old Cirrus Logic chipset drivers are explained in Appendix E. This is required only if your system has a previously installed Cirrus Logic-based modem.

#### **Using HyperTerminal with Windows 95**

After installing the modem and the .INF file, run Windows 95 HyperTerminal (in the Program Accessories menu). If you haven't yet used HyperTerminal for this modem, you will have to configure HyperTerminal before it can be used. HyperTerminal first asks for the name of the session. Enter "Zypcom V.34 C-Series" or some other name and press "<CR>". A new screen then pops up. Enter a dummy telephone number such as "1234". Set the modem configuration. If the correct modem name is not displayed, scroll down the list until you see the appropriate Zypcom or Cirrus Logic name. Press the OK button. A Dial screen pops up. Press the Cancel button. You should now be able to type AT commands to the screen.

Type "ATZ <CR>". Sometimes you may not see anything. Wait a second or two and type "AT&F <CR>", followed by "AT <CR>". If you get an "OK" message, then the installation works properly. If you get an error message from Windows 95 or if the modem does not respond with an "OK" message, then either you have a IRQ conflict or the .INF file was not installed properly. Look at the section entitled "Installation Problems," which appears later in this chapter.

Note that you can download subsequent firmware into the modem without repeating the installation process; however, you cannot do this if you have downloaded new features not supported by the modem you selected in the previous installation. It is recommended that you remove the old Windows 95 modem setup if you repeat the installation process for the same modem. Please refer to the section entitled "Removing Old Modem Drivers," which appeared earlier in this chapter.
# **Installation Problems**

COM Port Address and IRQ Hardware Conflicts are some of the most common installation problems. They occur when more than one modem uses the same COM port or IRQ. Additionally, other devices, such as the mouse and sound card, may also use conflicting IRQs.

To check for a hardware conflict, you must first enter DOS mode. Restart Windows 95 using the Restart to DOS function in the Shut Down menu. Next, start any DOS terminal emulation program such as PCPLUS. Try sending AT commands to the modem.

#### *COM Port or IRQ Conflict*

If you have a COM port conflict, you can try a different COM port. Many computer systems come with either one serial port and a modem or two serial ports that use COM port 1 and COM port 2; therefore, it is best to try COM port 3 and COM port 4.

If you believe an IRQ conflict may exist, go into the Windows 95 Computer Properties screen and double click the Systems icon at the top of the screen. Windows 95 shows the IRQs being used by the system. Scroll down the screen and find an IRQ not being used, then try changing the modem board's IRQ to this number. If the board does not support this IRQ, you can change the IRQ number on another device and use this IRQ for your modem. Alternately, you can free up an IRQ by removing an existing board from the computer and removing its name from the Computer Properties screen.

*CAUTION: Removing the device name from the Computer Properties screen may cause problems later when using the removed board.*

#### *.INF File Problem*

To determine whether or not the .INF was loaded properly, go back to the Modem icon in the Windows 95 Control Panel. After double-clicking the icon, check whether your modem's name is displayed in the Modems Properties screen. If it is, then the .INF file is loaded properly. If your modem is not shown, then one of the following problems could have occurred: a wrong .INF file was installed, Windows 95 did not recognize your modem, the Cancel button was mistakenly pressed during installation, or the modem type name was removed previously.

#### *What To Do*

Try adding the board again. If this does not work, try removing the board and adding a different modem. If this works, then there may be a hardware problem or a COM port conflict problem.

#### **Windows 95 IRQ Conflicts**

#### *Is There A Conflict?*

Even if the hardware works perfectly and the .INF file is installed properly, Windows 95 may still have problems using the board. Part of the problem is that even though DOS and Windows 3.1 allow you to share IRQs between COM ports (for example, COM1 and COM3 typically use IRQ4; COM2 and COM4, IRQ3), Windows 95 does not appropriately support devices sharing IRQs. For plug-and-play devices, this may become a major problem. For non-plug-and-play boards, Windows 95 may allow you to share IRQs.

#### *What To Do*

On the Computer Properties screen, manually select the modem's IRQ. This may or may not work. Alternately, free an IRQ line by deleting or removing existing devices or boards, then manually select the modem's IRQ from the Computer Properties screen.

# **Using the Windows 95 Computer Properties Screen**

The Computer Properties screen displays the hardware and software drivers used by the computer. Use the following directions to access the Computer Properties screen:

#### *Systems Properties*

- 1) Press the Windows 95 Start icon, then press the Settings icon. Choose the Control Panel.
- 2) Double-click the System icon on the Control Panel. The System Properties screen appears.
- 3) Press the Device Manager tab in the System icon. A screen displays the devices installed on your computer.
- 4) Double click the Modem icon. This screen displays the installed modems.
- 5) Find your modem and double-click on that selection. If your modem does not appear, then either the modem was not added through the Modem Icon in the Control Panel or the modem's installation process failed.
- 6) After double-clicking your modem type, a new screen displays information about your modem. This screen informs you if the device is working properly and if there is a COM port or device conflict. After you're finished viewing this window, press the OK button to return to the System Properties menu.
- 7) To remove or eliminate a modem, select the modem in the System Properties menu and press the Remove button. Also, please refer to the section entitled "Removing Old Modem Drivers," which appeared earlier in this chapter. Alternately, access the Modem icon from the Control Panel, select the modem name, and press the Remove button.

#### *Computer Properties*

- 1) From the System Properties window, double-click the Computer icon. This opens up the Computer Properties screen. This screen provides information on which IRQs, I/O address, Memory address, and DMA channels are used by the computer.
- 2) To see if any IRQs are available, select the Interrupt Request (IRQ) circle at the top of the Computer Properties screen (the default selection when first entering this window). Next, scroll down to see which IRQ numbers are used. If an IRQ number is not shown, then that IRQ is not being used by the system and can be used by your modem (if your modem supports that IRQ number).

3) To determine which COM port addresses are available, select the Input/Output (I/O) circle at the top of the Computer Properties screen. Scroll down the screen to see what COM ports are being used. The COM port addresses are: COM1 03F8-03FF, COM2 02F8-02FF, COM3 03E8-03EF, and COM4 02E8-02EF. If the address for any of the COM ports is not shown, then that COM port is available.

# **Using SuperVoice Software With Your Modem**

The SuperVoice communication software, which comes with the Z34-SC and Z34-PC, enables you to use your modem to receive phone messages, to use your modem to send and receive fax and data messages, and to use your modem as a speakerphone. To use SuperVoice to perform these functions, please refer to the SuperVoice User's Guide included in your package. The following sections highlight portions of some procedures.

#### *Installing SuperVoice*

Insert Diskette #1 in Drive A (or in your floppy disk drive). Click on START|RUN. When the Run dialog box appears, type A:\INSTALL in the Command line field (or type the letter of the drive in which you inserted Diskette #1, followed by :\INSTALL). Click on OK. The SuperVoice Install program dialog box will appear. Enter the path and directory name where you wish to install SuperVoice. Click on Proceed. The SuperVoice Install program dialog box will appear again. Click on Proceed again. "SuperVoice Install is now copying all needed files" will appear in the dialog box. After all files have been copied, insert diskette #2 into drive A. Click on OK. "SuperVoice Install is now copying all needed

files" will appear in the dialog box, followed by "Installation completed". Click on OK. To access SuperVoice, click on START|PROGRAM|SUPERVOICE|SUPERVOICE.

#### *Recording Your Answering Machine Greeting*

In the Start Up dialog box, click on Greeting. Type your greeting in the Message field, click on Record, then record your greeting. Click on Play to review your greeting. Click on Done when you are finished.

#### *Reviewing Your Phone Messages*

In the SuperVoice Manager box, click on the Voice Msg icon (or, alternatively, in the Speaker Phone box, click on Voice). The Incoming Voice Manager box will appear. Click on Play to hear messages that you have received. Click on Done when you are finished.

#### *Sending a Fax from Within SuperVoice*

In the SuperVoice Manager box, click on Fax, Send, then Send Fax (or simply click on the Send Fax icon). Type the requested information. Click on Attachment, type the name of the file that you want to fax, click on OK, click on OK again, then click on Send. Click on Done when you are finished.

#### *Making a Speakerphone Call*

In the Speaker Phone box, click on S.Phone. Dial the phone number you wish to call by clicking on the numbers on the keypad or by typing them in the Message field. Make sure the "vol" button reads "vol.in". When a connection is made, talk to the person (or the answering machine) on the other end of the line. Click on HangUp and Clear when you are finished.

*NOTE: Do not increase SuperVoice's speakerphone volume-in or volume-out above the 75-percent mark; otherwise, frequent speakerphone feedback will occur, which reduces usability of this feature.*

# **Using Other Communication Software With Your Modem**

Communication software allows you to change settings and issue commands to your modem.

Once the modem hardware is installed and configured properly, you may use the modem with any PC communication software. The bundled software package is pre-configured for optimal performance with your modem. Please refer to the Software User's guide for additional information.

If you are using other communication software, please follow these suggestions:

- 1. You must indicate to your communication software which COM port and IRQ have been assigned to your modem.
- 2. Set the Data Rate to 115.2 or 57.6 Kbps. Do not select 56,000, 28,800 or 14,400 bps as serial port rates.
- 3. Set the Flow Control to Hardware (or RTS/CTS).
- 4. Turn Auto Baud off (or Lock Baud Rate on).
- 5. Set Terminal Emulator to ANSI.

For Fax Setup:

- 1. Set the Flow Control to Hardware (or RTS/CTS).
- 2. Set Class 1 fax class.

# **CHAPTER 3 AT Commands**

A Hayes AT-compatible modem operates with standard communications software that enables a computer to control the C-Series modems have a standard set of Hayes AT dialing commands, in addition to an expanded set of commands to control options not found in Hayes modems. The Zypcom C-Series modems use the Cirrus Logic modem chipset; thus, the C-Series modems will be compatible with both Zypcom and Cirrus Logic modem drivers found in popular communications software packages.

Software that will automatically identify your modem (Windows 95, Netscape, etc.) will probably identify your modem as a C-Series modem or a Cirrus Logic modem. (The speed of the detected modem will vary with software.) If your software says your modem is a Zypcom C-Series or Cirrus Logic modem, accept the modem description. Do not worry if your communications software says it has detected a Zypcom 14.4 Kbps modem. Your software may have only modem drivers for slower-speed versions of Zypcom or Cirrus Logic. However, since the commands are the same, these drivers will still operate your modem in data and fax modes. The advanced voice features will require the latest drivers from your communications software manufacturer.

# **Functional Modem States**

During asynchronous AT operation, the C-Series modem functions in one of these six modes:

- $\Box$  Command mode
- $\Box$  Online (data) mode
- $\Box$  Online (data) command mode
- $\Box$  Fax mode
- $\Box$  Voice mode
- $\Box$  V.80 Videophone mode

#### *Command Mode*

When the modem is powered up, it enters command mode and is ready to receive AT commands. These commands can direct the modem to dial a telephone number, go off-hook to answer an incoming fax, receive an incoming voice-mail message, and perform other actions.

#### *Online (Data) Mode*

When the modem connects to a remote modem, it acquires carrier from the remote modem, then negotiates its error control and data compression features. At this point, the modem goes online (data mode) and can transmit data to the remote modem using the telephone line. In online mode, the modem can send and receive data, but cannot execute any command instructions. To be able to execute commands while online, the modem must be in online command mode.

#### *Online Command Mode*

When the modem receives the +++ escape sequence (or a sequence defined by register S2), it enters online command mode, maintains the data communications link, but suspends data transmission. At this point, commands sent to the modem are executed as they would be in normal command mode. The modem implements a TIES (time independent escape sequence) escape sequence. To return to online data mode, use the *ATO<ENTER>* command or the *ATH<ENTER>* command to disconnect. If you enter an incorrect AT command while in this mode, the modem automatically returns to online data mode.

#### *Fax Mode*

The Zypcom C-Series modems support Class 1 fax compatibility. The modem enters this mode via an AT command (+FCLASS=1) sent by fax software. In addition, the modem can enter fax mode if the automatic handshaking detection is enabled. (The modem determines if the incoming call is a data, fax or voice call).

#### *Voice Mode*

The C-Series modems support industry standard EIA/ TIA IS-101 voice AT commands (+FCLASS=8).

#### *Videophone Mode*

**3**

In 1996 a new standard adopted by the ITU called H.324 allows for videophone calls over ordinary telephone lines. The H.324 standard defines a V.80 modem command set. Zypcom modems that support V.80 standard allows H.324 compatible videophone software to operate together. Now with Zypcom you can see, hear, and talk to remote locations over plain old telephone lines.

## **Basics of the AT Command Set**

An AT command consists of the AT prefix followed by a string of command characters. These command characters, which can be upper- or lower-case but not both, tell the modem what to do. For example, to dial a telephone number, type

#### **ATDT1-510-783-2538<ENTER>**

#### **OK**

AT is the prefix command, D is the dialing command, T is the dial modifier that enables tone dialing, and 1-510- 783-2538 is the telephone number to be dialed. <ENTER> is the end-of-line flag that tells the modem to process the command entered.

#### *Command Responses*

When you issue an AT command and end of line flag (<ENTER>) to the modem, your DTE screen should display an OK message. If the modem does not recognize a command or command parameter, the screen displays ERROR. Table 4-x shows the complete list of messages for both words and digits.

The response messages like OK or ERROR are verbose. You can select either a verbose or a character message to be sent by the modem. ATV0 specifies character response messages; ATV1 specifies verbose response messages.

#### *AT Command Buffer*

When you send the *AT<ENTER>* command to the modem, it determines the DTE's serial port speed and bits per character. The modem supports these 10-bit character formats:

- $\Box$  8.N,1
- $Q$  7.E.1
- $\Box$  7.0.1
- $\Box$  7, N, 2
- $\Box$  7, MARK, 1
- $\Box$  7.SPACE.1

To clear each command parameter from the command buffer, do one of the following:

- 1. Type *AT<ENTER>* or lower DTR to reset the command buffer.
- 2. Use the <BACKSPACE> key to move backward or the <DELETE> key to erase the last character.

Multiple commands can be entered into the command buffer. You can control EIA signals, set answer mode, change speaker volume, select response messages, and turn off echo all in one command string. If your command string is longer than 40 characters, an error message will result.

# **AT Command Summary**

AT commands normally have a number of possible values. When a command has multiple parameters, the default is the parameter set at the factory to work with most applications. Default values for each command are marked with an asterisk (\*).

AT command strings can contain multiple commands in the same string. These commands are placed after the AT prefix and before the <ENTER>. Spaces may be used to separate commands within the string, but no punctuation is needed except for fax and voice commands. In a multiple-command line, fax and voice AT commands must be separated from the following command by a semicolon (;).

The modem supports the commands listed in this chapter. AT commands must always begin with the AT prefix and end with *<ENTER>.* The only exceptions are the *A/* (Repeat) command or the *+++* escape sequence. When using the AT commands to dial, you may add spaces, hyphens or periods to enhance readability. These characters are ignored.

The notion (*n*) in the command description represents a numeric option. For example, in the &D*n* command, *n* is a number from 0 through 3. If you issue a command without a number, the modem assumes 0. For example, if you type AT&F, the modem assumes AT&F0.

Table 3-1 shows a list of valid AT commands and provides a page reference for detailed descriptions of each command.

| COMMAND     | <b>DESCRIPTION</b>               | <b>PAGE</b> |
|-------------|----------------------------------|-------------|
| A/          | Re-execute last command          | $3-9$       |
| A           | <b>Manual answer</b>             | $3-9$       |
| B           | <b>CCITT/Bell compatibility</b>  | $3-9$       |
| D           | Dial command                     | $3 - 10$    |
| E           | Command character echo           | $3 - 10$    |
| H           | Switch hook control              | $3 - 11$    |
| I           | Memory and firmware status       | $3 - 11$    |
| L           | Speaker volume control           | $3 - 12$    |
| M           | Speaker control                  | $3 - 12$    |
| N           | Handshaking                      | $3 - 12$    |
| O           | Return to data mode              | $3 - 13$    |
| Q           | <b>Result codes transmission</b> | $3 - 13$    |
| $\mathbf V$ | Result codes type                | $3 - 13$    |
| W           | <b>Connection result codes</b>   | $3 - 14$    |
| X           | <b>Basic result codes</b>        | $3 - 14$    |
| Y           | Long space disconnect            | $3 - 16$    |
| Z.          | Recall user-profile              | $3 - 16$    |
| &C          | <b>CXR</b> control               | $3 - 17$    |
| &D          | DTR control                      | $3 - 17$    |
| &F          | Recall factory-profile           | $3 - 17$    |

**TABLE 3-1. AT COMMAND SET–DATA GROUP**

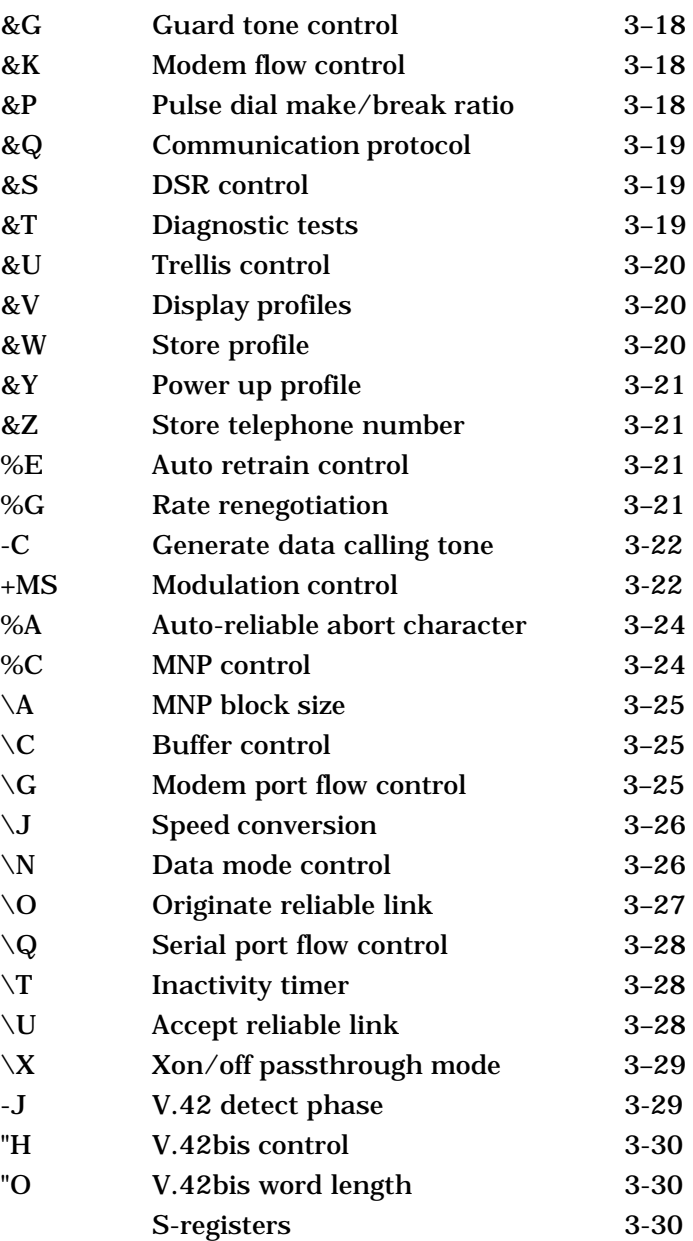

# **AT Commands For Data Mode**

#### *A/ (Repeat Last Command)*

Repeat the last AT command string issued. An "AT" prefix is not used. Do not terminate this command with <ENTER>.

#### *A (Manual Answer)*

Go off-hook and enter the answer mode. After a few seconds, the modem will initiate an answer tone.

#### *Bn (Bell/CCITT)*

Selects the frequency transmitted by the modem.

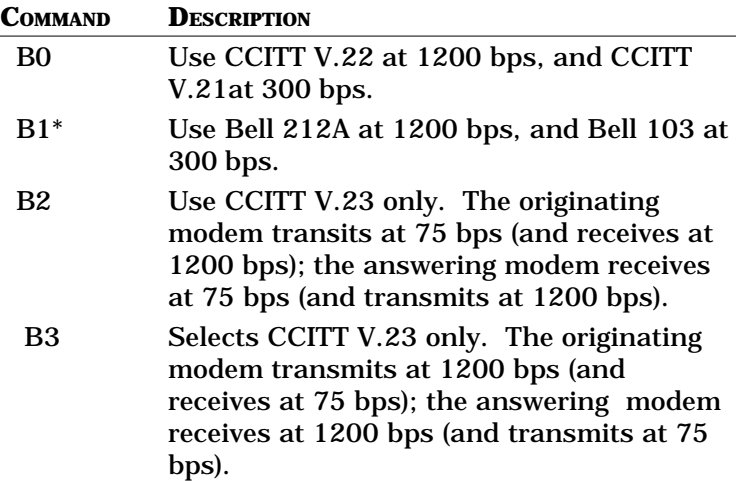

### *D (Dial)*

Instructs the modem to dial a specified telephone number. The D command has several additional modifying commands which can be used in conjunction with the D command.

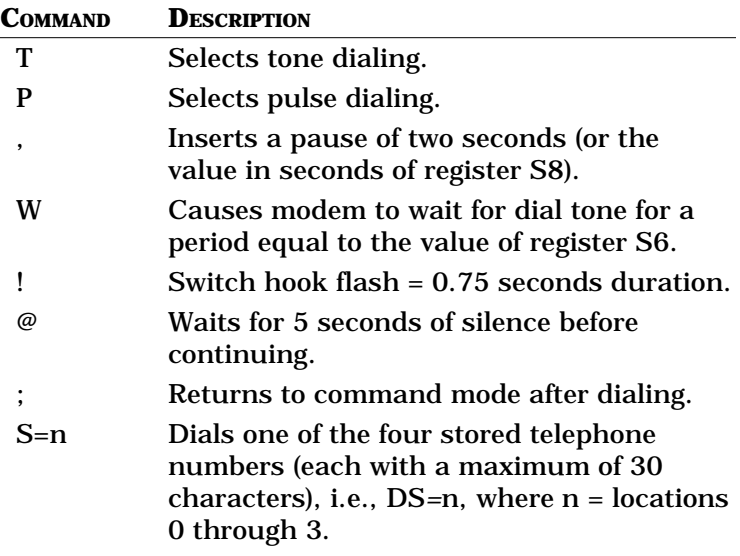

#### *En (Echo Command)*

Controls whether or not the modem echoes the AT commands, which is what allows one to see A7 on the PC or terminal screen. The default setting for echo is enabled. (Note: modem will not echo characters in online command mode).

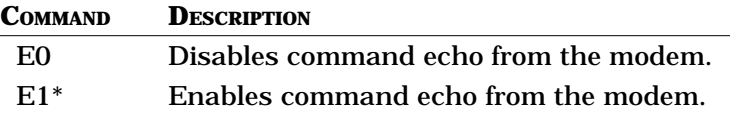

#### *Hn (Switch Hook Control)*

Makes the modem pick-up or hang-up the line, depending on the numerical notion that follows H.

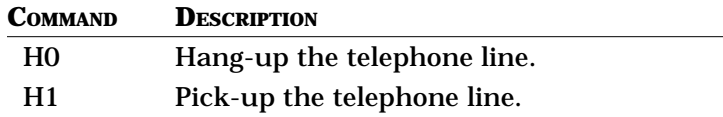

#### *In (Memory Status)*

Shows information about the read-only memory (ROM), the firmware revision level, and the revision levels of the data pump.

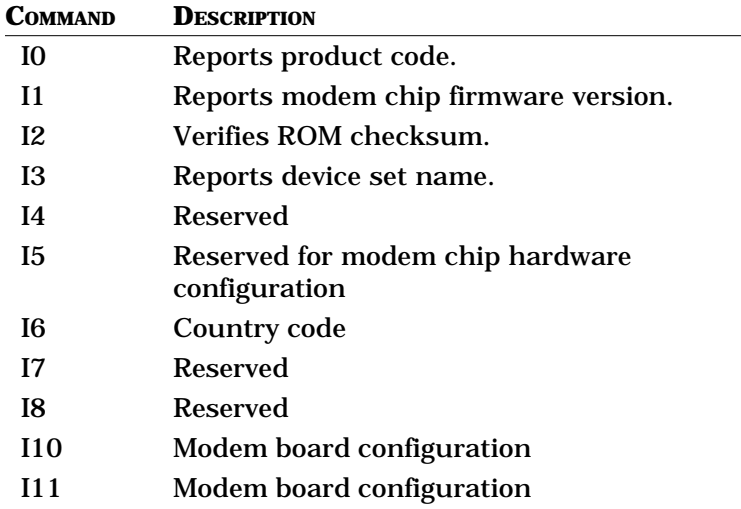

#### *Ln (Volume Control)*

Sets the speaker volume when the speaker is on.

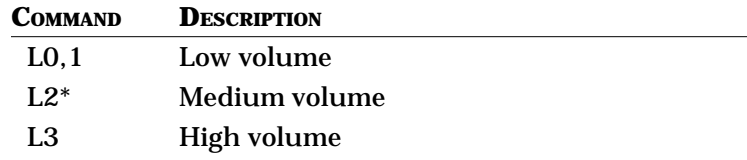

#### *Mn (Speaker Control)*

Controls operation of the speaker setting. M2 is great for troubleshooting frequently foiled modem handshakes.

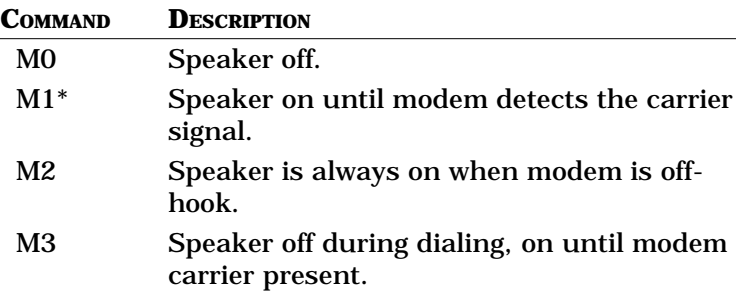

# *Nn (Negotiate*

#### *Handshake)*

Selects whether a connection will be forced to the speed selected by +MS command or allowed to negotiate the highest common speed possible.

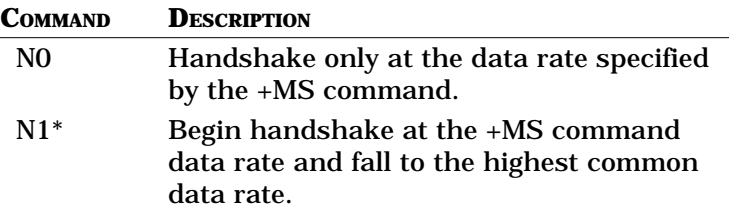

*NOTE: The port speed must always be higher than the highest possible line rate (i.e., 38,400 or higher). A port speed of 19,200 will cause the maximum line rate to be 19,200 even if both modems support 56,000 bps.*

#### *On (Return to Data Mode)*

Returns to data mode from online command mode (+++).

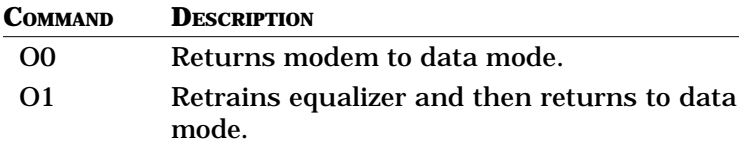

#### *Qn (Result Codes)*

Defines whether or not the modem will issue result codes to the DTE during normal operation. These codes can cause confusion to some host computer applications and may need to be disabled.

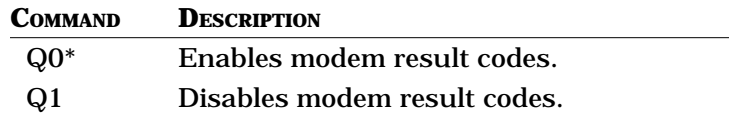

#### *Vn ( Result Codes Type)*

Selects whether modem response codes are in numeric or verbose form.

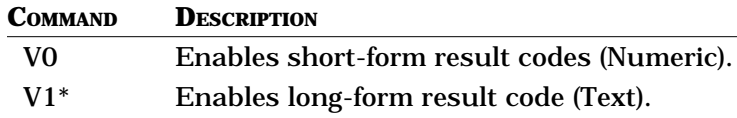

#### *Wn (Connection Result Codes)*

Selects whether the modem sends the DTE independent modem connection result codes for speed, error control protocol, or data compression.

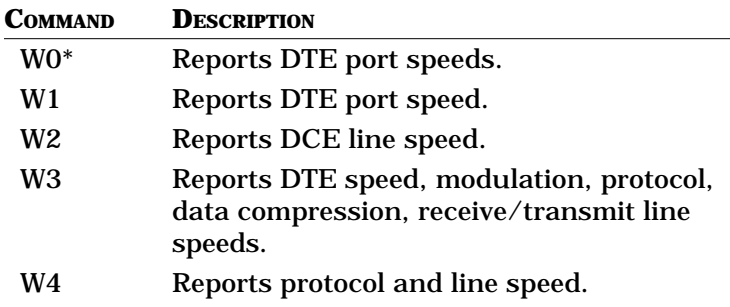

#### *Xn (Result Code)*

Defines the type of result codes to be returned to the DTE.

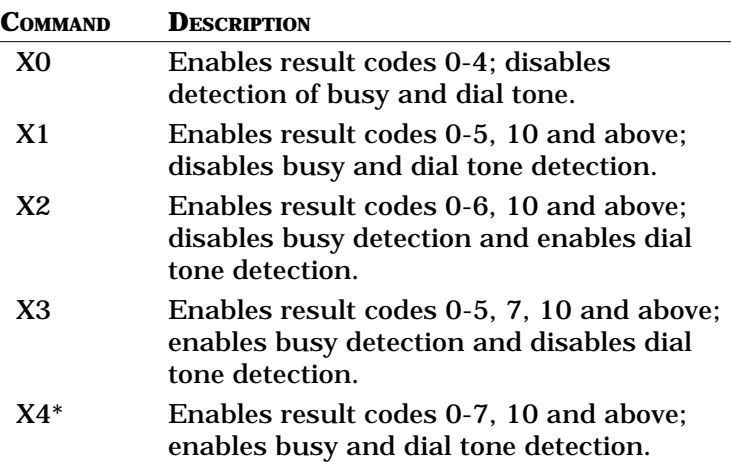

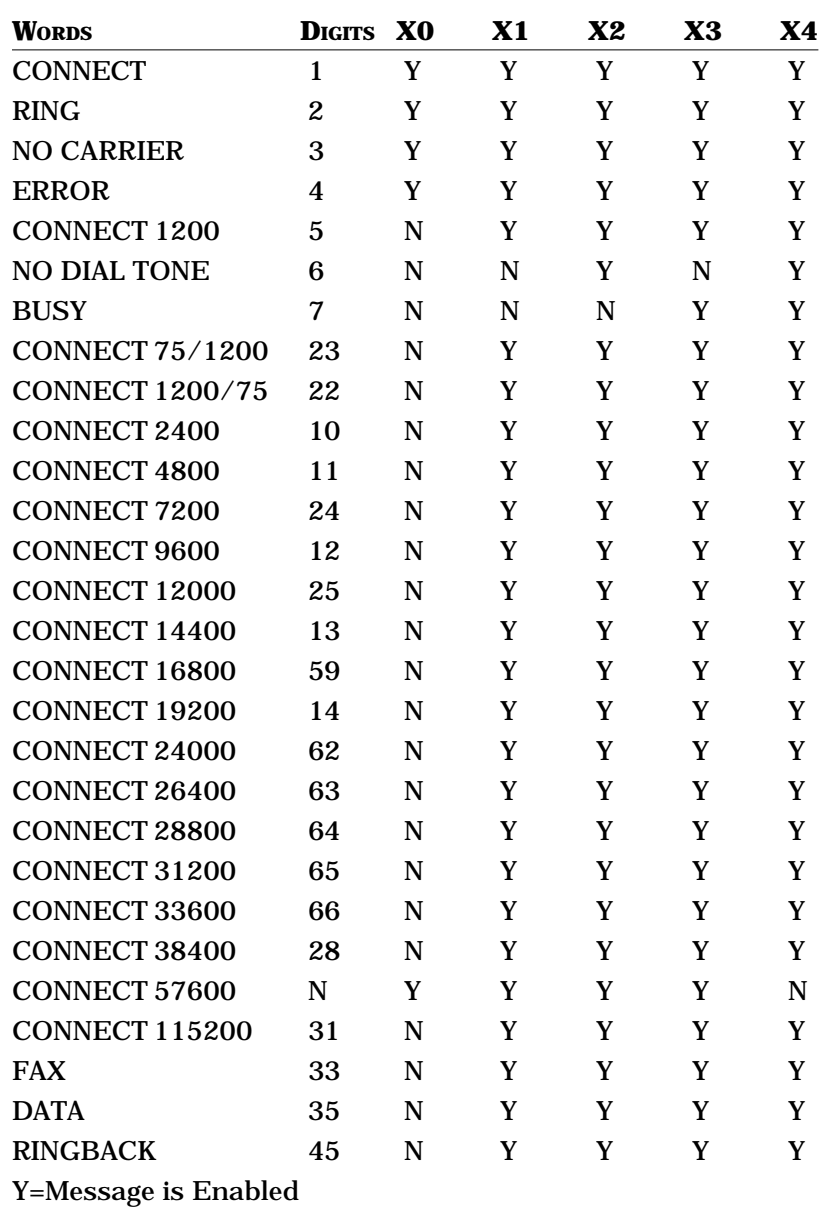

# **TABLE 4-1 MODEM RESULT CODES**

N=Message is Disabled

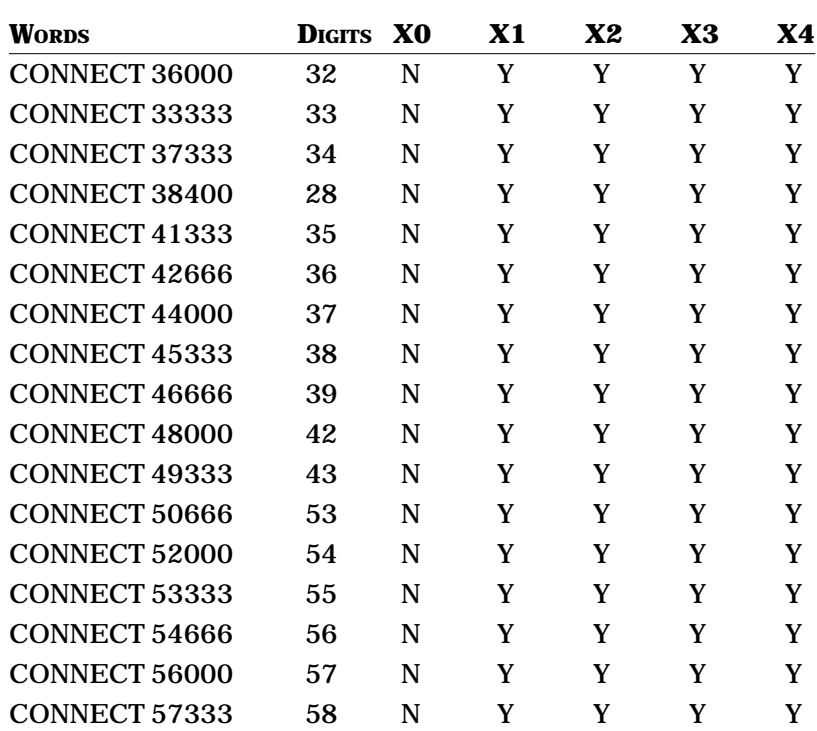

#### *Yn (Long Space Disconnect)*

Some computer systems end a data session by sending or receiving a continuous break signal. This capability only works when the modem is online with no error control. When the long space disconnected is enabled, the modem detects the incoming break and signals the remote modem to hang up.

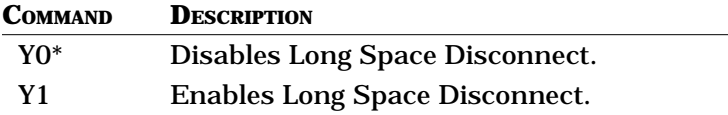

The modem disconnects when it receives 1.6 or more seconds of a continuous break signal. In addition, when the modem receives a break signal from the DTE, it transmits 4 seconds of break signal to the remote modem before hanging up.

#### *Zn (Recall Stored Profile)*

Recalls one of the four user-specified profiles and loads it into the modem's active configuration.

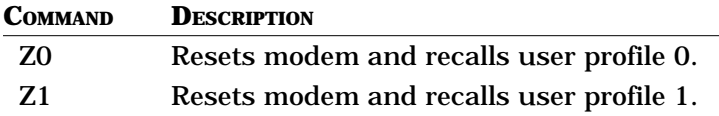

#### *&Cn (CXR Control)*

Determines how the modem handles CXR on the DTE interface. Most computers operate with CXR set to follow true carrier from the remote modem. Most terminals operate with CXR forced on; some answerside host computers operate with the CXR port contender option.

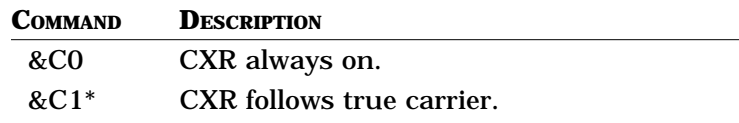

#### *&Dn (DTR Control)*

Determines how DTR is interpreted by the modem. &D operates differently in asynchronous and synchronous communication and also works in conjunction with register S25 in asynchronous communication.

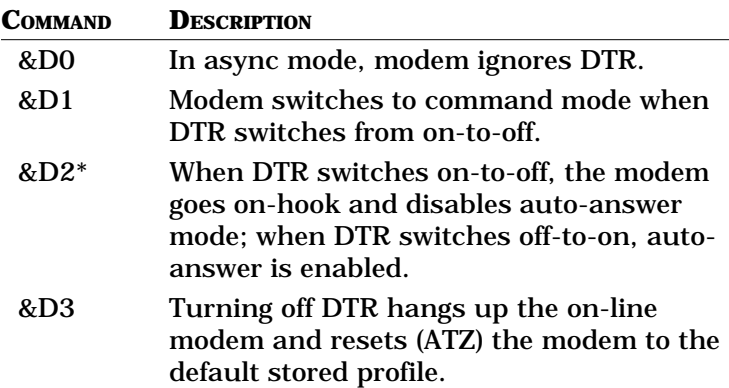

#### *&F (Load Factory Profile)*

Loads the factory default setting for each command into the active profile. AT&F&W0 loads the factory defaults into stored profile 0.

#### *&Gn (Guard Tone Control)*

Defines how the modem will handle guard tone. Guard

tone is a frequency generated by the answer-side modem.

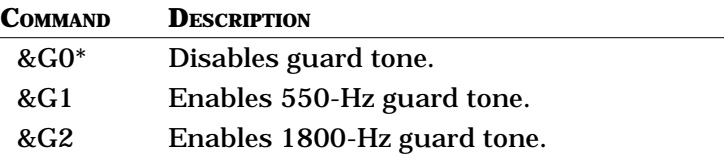

#### *&Kn (Flow Control)*

Specifies the DTE-to-modem flow control. Software flow control uses the characters XOFF and XON to stop and start data transmission, respectively, both to and from the DTE. Bidirectional hardware flow control uses RTS/ CTS to stop and start data from the modem.

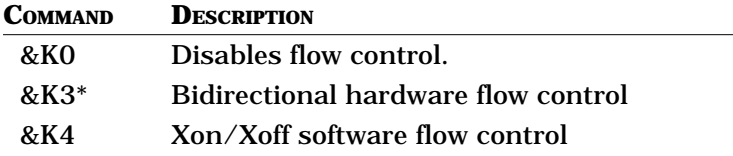

#### *&Pn (Pulse/dial Ratio)*

Determines the make/break (that is, off-hook/on-hook) ratio during pulse dialing.

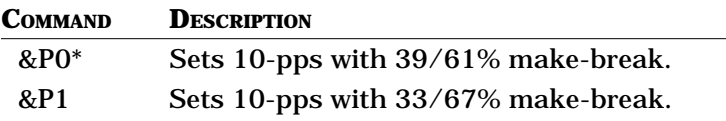

*&Q0 (Communication Protocol Control)*

> The modem is always in asynchronous mode. The &M0 command is also supported and represents the same

function as &Q0. Use the \Nn command to specify which error control protocol is used during a connection.

## *&Sn (DSR Control)*

Controls how the modem treats the DSR signal.

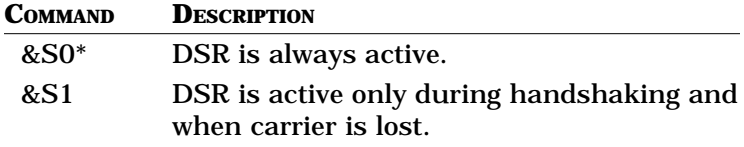

#### *&Tn (Diagnostic Tests)*

Used to initiate and terminate loopback tests for testing modem-to-modem and DTE-to-modem data communication integrity.

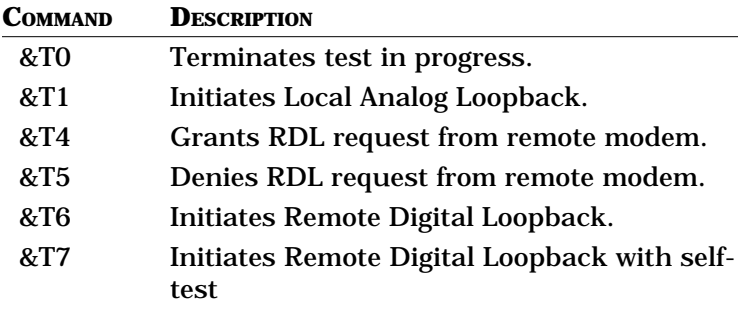

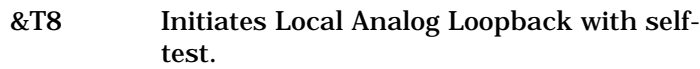

## *&Un (Trellis Control)*

Selects whether the modem transmits or receives modulated 9600 bps carrier with QAM or Trellis encoding for V.32.

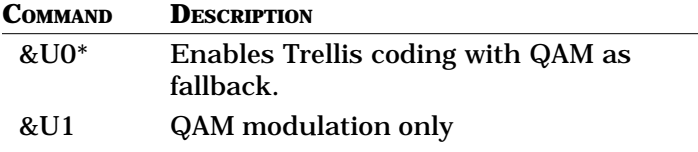

#### *&Vn (Display Stored Profiles)*

Causes the modem to display its current configuration as well as other stored profiles and telephone numbers.

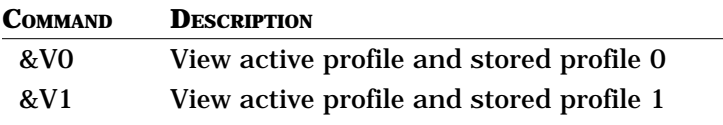

#### *&Wn (Store Profile)*

Enables the modem's active configuration to be written to a user-stored profile in nonvolatile memory.

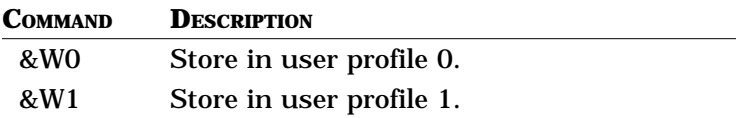

#### *&Yn (Power Up Profile)*

Recall a user-stored profile into the active configuration upon power-up.

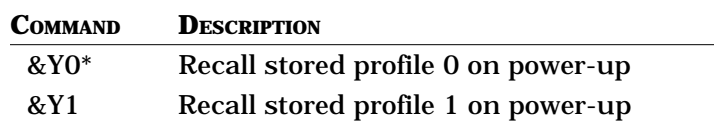

#### *&Zn=x (Store Telephone Numbers)*

**3**

Stores telephone number *x* in location *n*, where *n*=0 through 3. The maximum length of each stored telephone number is 68 characters (including the automatic logon sequence). Storing telephone numbers with this command retains them in the modem's memory even during power loss.

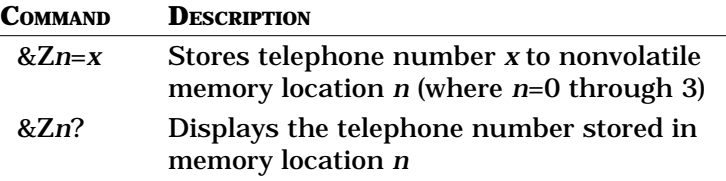

#### *%En (Auto-retrain Control)*

Controls the retraining in V.22bis (2400bps) and V32/ V.32bis (14.4K to 4.8Kbps) modes only. The retraining at higher speed is automatically manually controlled by AT01&R.

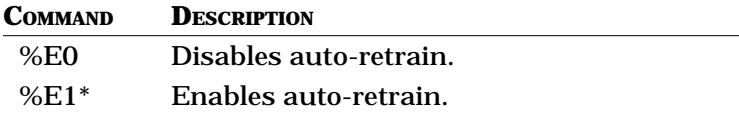

#### *%Gn ( Rate Renegotiation)*

Selects whether the modem automatically initiates a change to a higher speed or lower speed depending on received signal quality (that is, rate renegotiation). The modem always responds to any rate change initiated by the remote modem.

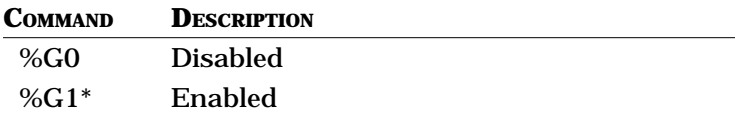

#### *-Cn (Generate Data Calling Tone)*

Allows the DTE to select whether the modem sends a 1300-Hz calling tone or V.8 calling tone when originating a data modem connection.

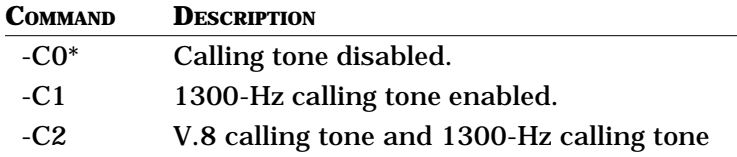

#### *+MS=m (Modulation Control)*

The +MS command controls the modulation used on a connection. It also controls whether or not automode is used, as well as the maximum and minimum carrier data rates (line speed) on the connection. Default is +MS=Vx2, 1, 300, 0;B1

+MS=<carrier>,<automode>,<min rate>, <max rate>;Bn

Valid carrier parameters are: Vx2, V34B, V34BS, V34, V34S, V32B, V32, V22B, V22C, V22, V21.

V34BS and V34S parameters set symmetrical line rates for both transmit and receive. V34B and V34 allow for asymmetrical data rates on transmit and receive. Vx2 is for 53,333 to 33,333 on receive side and 31,200 to 4800 on transmit side. V34B or V34BS is for 33600 to

2400. V34 or V34S is for 28800 to 2400. V32B is for 14400 to 7200. V32 is for 9600 and 4800. V22B is for 2400 and 1200. V22 is for 1200. V21 is for 300.

Automode allows the modem to find the highest common speed for each connection given the line conditions encountered by the modem. This parameter is also controlled by the Nn command. 0 is automode disabled and 1 is automode enabled.

The minimum line rate parameter specifies the lowest data rate at which the modem will establish a connection. Allowable parameters are: 33600, 31200, 28800, 26400, 24000, 21600, 19200, 16800, 14400, 12000, 9600, 7200, 4800, 2400, 1200 and 300. A setting of 0 is the same as the lowest setting for any given modulation method.

The maximum line rate parameter specifies the highest data rate at which the modem will establish a connection. Allowable parameters are: 57,333\*, 56,000\*, 54,666\*, 53,333, 52,000, 50,666, 49,333, 48,000, 46,666, 45,333, 44,000, 42,666, 41,333, 37,333, 36,000, 33,333, 33600, 31200, 28800, 26400, 24000, 21600, 19200, 16800, 14400, 12000, 9600, 7200, 4800, 2400, 1200 and 300. A setting of 0 is the same as the highest setting for any given modulation method.

The Bn command is used to control Bell or CCITT modulation at 1200 and 300bps.

*\* NOTE: Current download speeds are limited to 53,333 bps due to FCC rules that restrict modem power output.*

**3**

#### **+MS Examples (DTE speed is 115200):**

Set 21600 as max rate +MS=V34B,1,0,21600;B1 Set 9600 as min rate +MS=V34B,1,9600,0 Set 28800 only +MS=V34,1,28800,28800 Set 9600 to 300 only +MS=V32,1,0,0;B1 Set 9600 to 4800 only +MS=V32,0,0,0 Set 33600 to 9600 +MS=V34B,1,9600,33600

# **ERROR CONTROL AND COMPRESSION COMMANDS**

Your modem supports two types of error correction (MNP 2-4 and V.42) and data compression (MNP5 and V.42bis). V.42 error correction uses LAPM as the primary error-control protocol and uses MNP2-4 as an alternative. V.42bis data compression requires V.42 in order to operate. MNP5 requires MNP2-4 in order to operate. The supported V.42bis/MNP AT commands are listed below.

#### *%An (Auto-reliable Abort Character)*

Sets the ASCII character (from 0 to 127) that, if sent during an error control negotiation, aborts error control negotiation and causes the modem to return to standard (buffered) asynchronous communication.

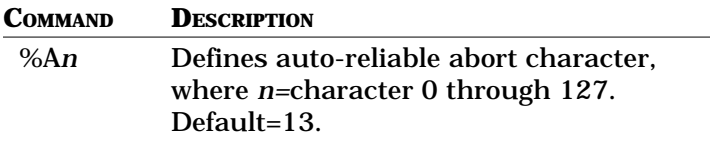

#### *%Cn (MNP 5 Control)*

Controls whether the data sent during the MNP frame is compressed using MNP Class 5 compression standard.

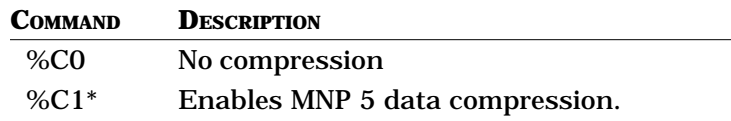

#### *\An (MNP Block Size)*

Specifies the maximum number of data bytes in an MNP data frame. A smaller frame size may improve throughput on high-impairment (noisy) telephone lines.

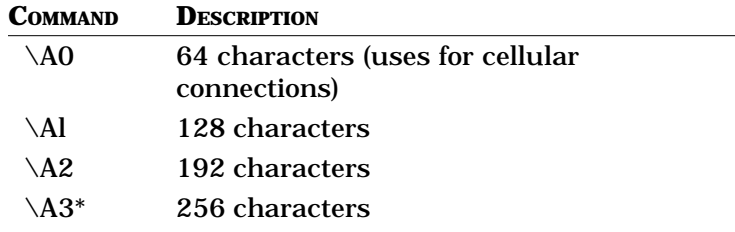

#### *\Cn (Buffer Control)*

In auto-reliable mode (\N3), determines the fallback method and enables data buffering. The settings for this command are used by the modem during the V.42 detection phase.

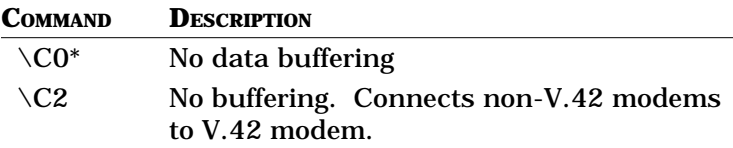

#### *\Gn (Modem Port Flow Control)*

Used for special cases when a non-error controlled, nonbuffered modem calls a modem operating in buffered mode.

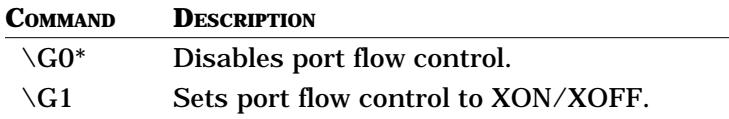

#### *\Jn (Speed Conversion)*

If enabled, the serial port speed automatically changes to the modem-connection speed. This forces the user to change the DTE-to-modem bps rate, if needed. If disabled, the serial port speed is independent of the connection speed, which allows much greater throughput when using error correction and data compression.

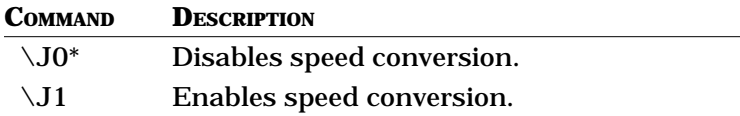

#### *\Nn (Data Mode Control)*

If auto-reliable is selected, then the modem will go to non-error control with buffering if error control cannot be negotiated. If a force error control option (V.42, MNP, or V.42 and MNP) is selected and cannot be negotiated, then the modem will hang-up the call. If non-error control (normal mode) is selected, then the modem will not attempt to connect in V.42 or MNP mode. The %Cn, "Hn, and -J1 commands will also affect the operation of error control and data compression.

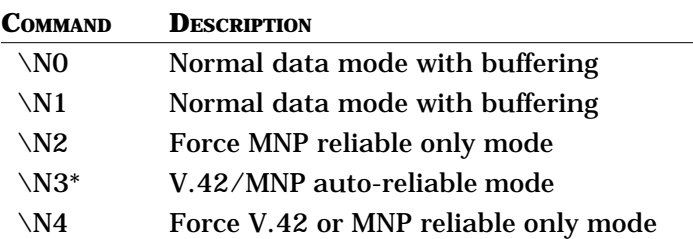

#### **Error control and data compression examples:**

V42bis, MNP5, V42, MNP2-4 or BUFFER mode: **\N3 "H3 %C1** V42bis, V42, MNP2-4 or hang-up: **\N4 %C0 "H3 -J1** V42bis or hang-up: **\N4 "H3 -J0** V42 or hang-up: **\N4 "H0 -J0** MNP5, MNP2-4 or hang-up: **\N2 %C1** MNP2-4 or hang-up: **\N2 %C0**

#### *\O (Originate Reliable Link)*

Issue this command when you need the modem to go to an MNP error controlled connection from a non-error controlled connection. This command works in conjunction \U which is for the accept side.

**3**
#### *\Qn (Serial Port Flow Control)*

Specifies the DTE-to-modem flow control. Software flow control uses the XOFF command to stop and the XON characters to start data transmission, both to and from the DTE. Unidirectional hardware flow control uses the CTS control line to stop or start data from the DTE only, while bidirectional hardware flow control also uses the RTS control to stop or start data from the modem.

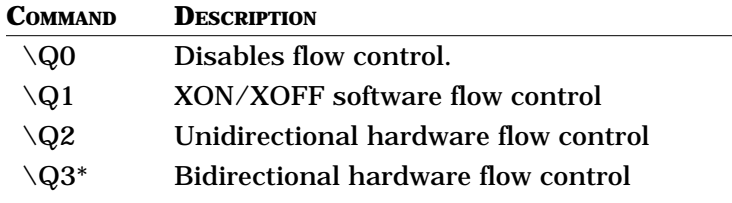

#### *\Tnn (Inactivity timer)*

Is measured in minutes and has a range of from 0 (disable timer) to 90 minutes. If  $\T1$  to  $\T90$  is selected and there is no receive or transmit data for that period, then the modem will hang-up the connection.

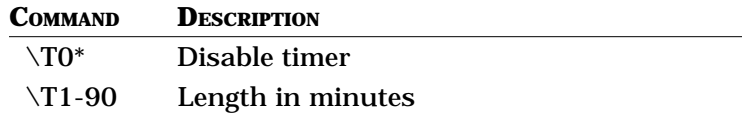

#### *\U (Accept Reliable Link)*

Issue this command when you need the modem to go to an MNP error controlled connection from a non-error controlled connection. This command works in conjunction \O which is for the originate side.

#### *\Xn (XON/XOFF pass-through)*

**3**

If software flow control is enabled  $(\mathcal{Q}_1)$ , this command defines whether the XON (11h) and XOFF (13h) characters received from the DTE are sent to the remote modem. If the modem port flow control is enabled  $(\setminus G1)$ in normal mode, this command specifies whether the XON and XOFF characters received from the remote modem are sent to the DTE. In both cases, flow control operation is not affected.

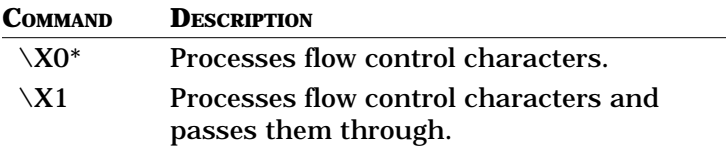

#### *-Jn (V.42 Detect Phase)*

In V.42 modes  $(N3, N4)$ , specifies whether the modem detects V.42, MNP, or no error-correcting protocols from the remote modem and changes to the appropriate mode. Otherwise, only V.42 is attempted.

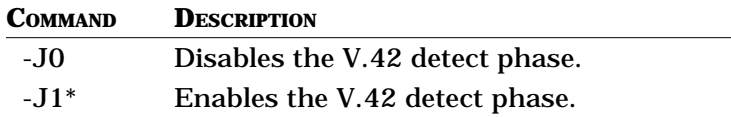

#### *"Hn (V.42bis Control)*

Specifies whether the data in the LAPM frames are compressed using V.42 bis data compression. Compression can be negotiated to operate in one direction or both.

#### **COMMAND DESCRIPTION**

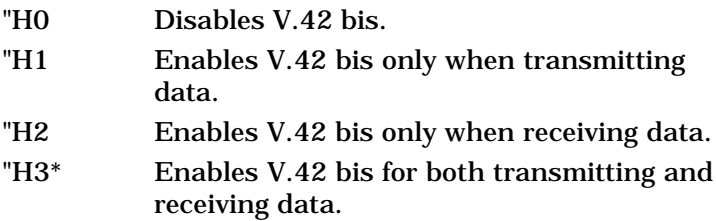

#### *"On (V.42bis Word Length)*

This command sets the maximum number of characters that can be compressed into one V.42bis word. The default is 32 bytes. The range is 6 to 250 characters.

#### **S-REGISTER**

The C-Series modem has 30 status registers, commonly referred to as S-registers, which can be used to control specific modem functions. S-registers are memory locations that hold values for various parameters. For example, S-registers are counters, timers, and specific ASCII characters used to configure and operate the modem. S-registers impact the way a variety of modem settings operate. S-registers control options that determine the manner in which the modem dials, what features and speeds the modem will negotiate with remote modems, and how and when the call will disconnect.

There are four different types of S-registers:

- $\Box$  Storable
- $\Box$  Bit-mapped
- $\Box$  Reserved
- $\Box$  Read only

A storable S-register is one whose value can be permanently saved with the &W*<ENTER>* command (see Table 6-1). Bit-mapped registers contain the values of multiple commands. Reserved registers and read only registers should never be written to.

The content of storage registers can be changed using the ATSn=x command, where "n" is the register number and "x" is the value to be stored. The contents of the Sregisters can be read using the ATSn? command. Each S-register that is storable will have a default value and a range that can be set.

#### *Auto Answer (S0=0- 255)*

Register S0 controls the auto-answer option. S0=0 disables auto answering, and S0=n (where *n* can be a value from 1 through 255) specifies the number of rings before the modem automatically answers an incoming call. (DTR must be on.) When S0 is not set to 0, the AA

LED is on, on the modem's front panel. *Default = 0*.

#### *Ring Count*

*(S1)\**

Register S1 counts the number of rings the modem receives during an incoming call. When S1 matches the value set for S0, the modem answers the call. S1 resets to 0 if no ring occurs for 8 seconds. *Default = 0.*

*CAUTION: An asterisk (\*) next to the S-registers in this section indicates that it is read only.*

#### *Escape Character (S2=0-128)*

Register S2 defines an ASCII character as the escape character. *Default = 43 (ASCII +)*.

#### *Return Character (S3=0-127)*

Register S3 defines the end-of-line character. Upon receiving this character, the modem executes a command line. The end-of-line character is also appended to response messages. *Default = 13 (ASCII CR or <ENTER> on a keyboard)*.

#### *Line Feed Character (S4=0-127)*

Register S4 defines the ASCII character that follows the carriage return when the modem is set to give verbose (word) responses (V1). *Default = 10 (ASCII LF)*.

#### *Backspace Character (S5=0-32,127)*

Register S5 defines the ASCII character used as the backspace character. The backspace character causes the cursor to move backwards in a line, deleting the characters. If the backspace character is set to a value between ASCII 33 and 127 or a value greater than 127, the modem does not recognize it. *Default = 8 (ASCII backspace)*.

#### *Dial Tone Delay (S6=2-255)*

Register S6 determines how long the modem will wait after going off-hook before dialing the telephone number. The S6 register is in effect when the *X* command is set to 0, 1 or 3. When the *X* command is equal to 2 or 4, this register is ignored. Also, since the W modifier overrides S6, the modem will wait the length of the failed call timer (S7) for dial tone when the W modifier is part of the dial command string. *Default = 2 (seconds).*

#### *Wait Time for Carrier/Silence (S7=1-255)*

Register S7 controls the wait time for carrier or wait time for silence. If the at sign (@) is used in the dialing command string, register S7 also controls the wait time for silence; otherwise, after dialing a call, the modem must receive a valid carrier signal within the specified wait time. If carrier is not received within that specified wait time, the modem sends a NO CARRIER message to the DTE. Register S7 is also active when the modem answers a call. This register should be set to at least 90 for international calls. *Default = 60 (seconds)*.

#### *Comma Delay*

*(S8=0-255)*

Register S8 determines the length of the delay of the pause command (,). For every comma in the dialing command string, the modem looks at the S8 register and pauses for that value in seconds. *Default = 2 (seconds)*.

## **3**

#### *Valid Carrier Detect (S9=1-255)*

Register S9 sets the amount of time that carrier must be received before it is determined to be a valid signal. Each number between 1 and 255 represents the number of tenths of a second that the modem must see carrier before responding to it. *Default = 6 (0.6 seconds)*.

#### *Lost Carrier Disconnect (S10=1-255)*

Register S10 determines the amount of time the modem must wait to disconnect after losing carrier from the remote modem. If carrier remains absent for the time specified by the S10 register, the modem disconnects the call and responds with a NO CARRIER message to the DTE. Each number between 1 and 255 represents the number of tenths of a second that the modem must wait before beginning the disconnect sequence. Cellular connections normally require register S10 to be set to at least 50. *Default = 14 (1.4 seconds)*.

#### *Touch Tone Timer (S11=50-255)*

Register S11 controls the length of time that touch tones (telephone numbers) are transmitted by the modem. The default value is set to the telephone company's standard. Each number between 50 and 255 represents the number of milliseconds that the tone will be sent. *Default = 70 (0.070 seconds)*.

#### *Guard Time (S12=0-*

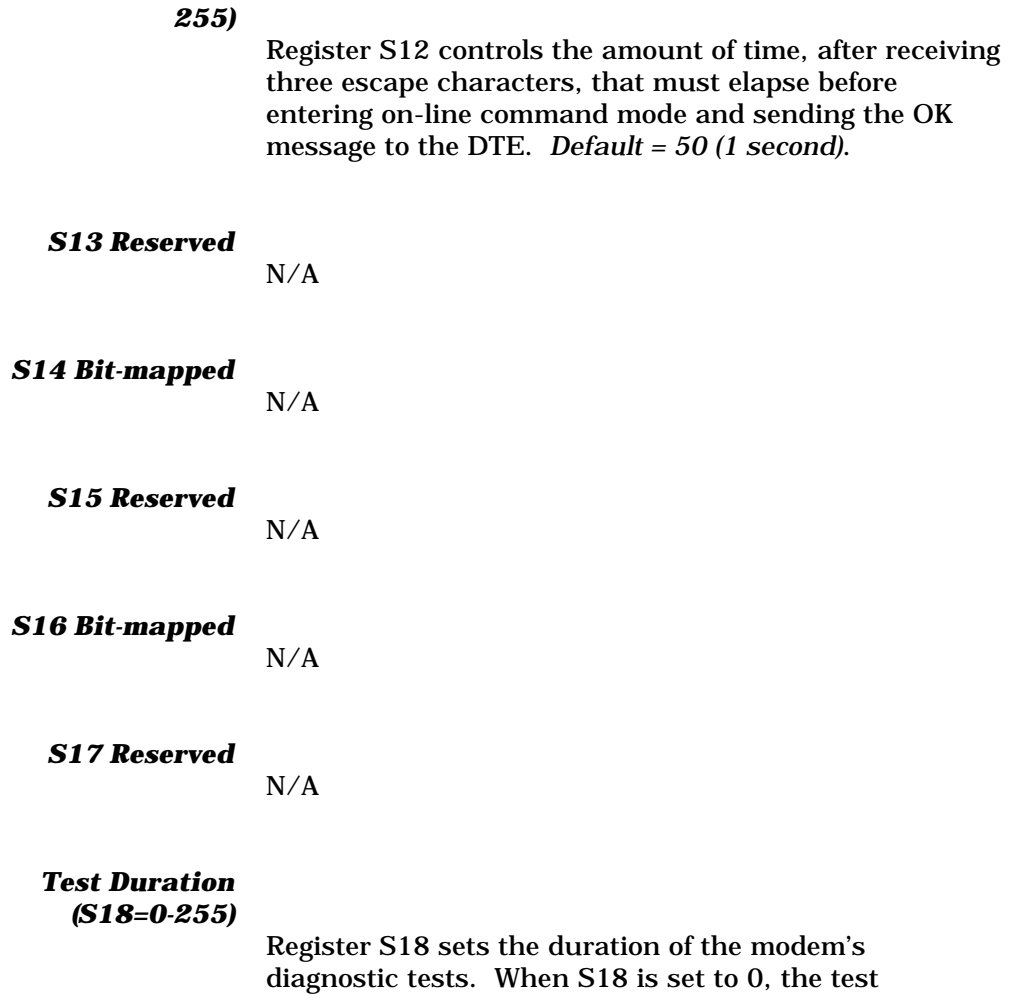

continues indefinitely until stopped by the operator. To manually stop a test, enter the +++ escape sequence, and from online command mode issue an *AT&T0<ENTER>* command or ATH<ENTER>. *Default = 0 (indefinite)*.

**3**

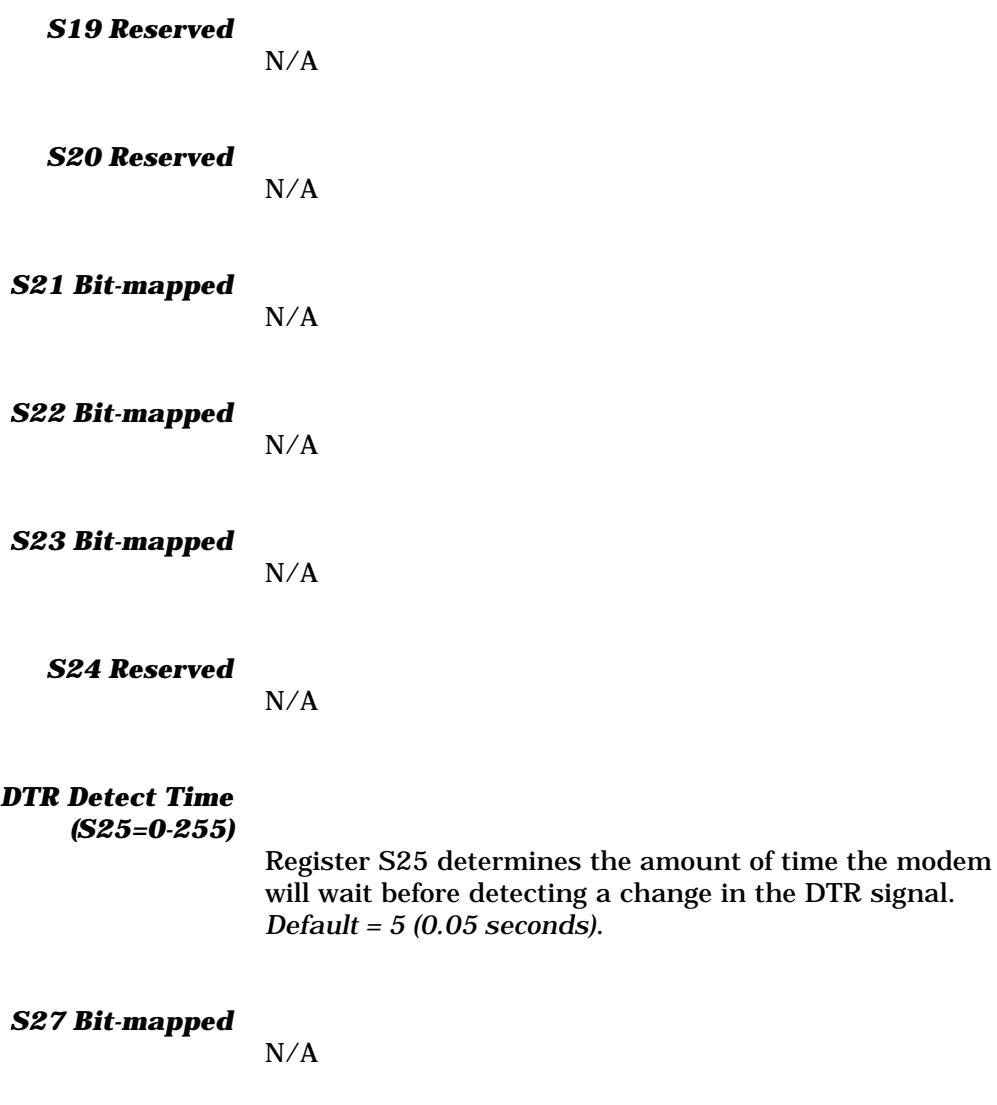

#### *Inactivity Timer (S30=0-255)*

Register sets the length of time (in minutes) that the modem stays online before disconnecting when no data is transmitted or received between the DTE and modem. *Default = 0 (minutes)*.

#### *S31 Bit-mapped*

N/A

#### *Max Line Speed (S37=0-19)*

Register selects maximum line speed to be attempted. Note that the +MS command also controls this capability. If you want to limit the maximum data rate at which the modem will begin to handshake, this command is easier to use than the more robust +MS command.

- $0 = DTE$  Rate
- 1 = Reserved
- 2 = Reserved
- $3 = 300$
- $4 =$ Reserved
- $5 = 1200$
- $6 = 2400$
- $7 = 4800$
- $8 = 7200$
- $9 = 9600$
- $10 = 12,200$
- $11 = 14,400$

**3**

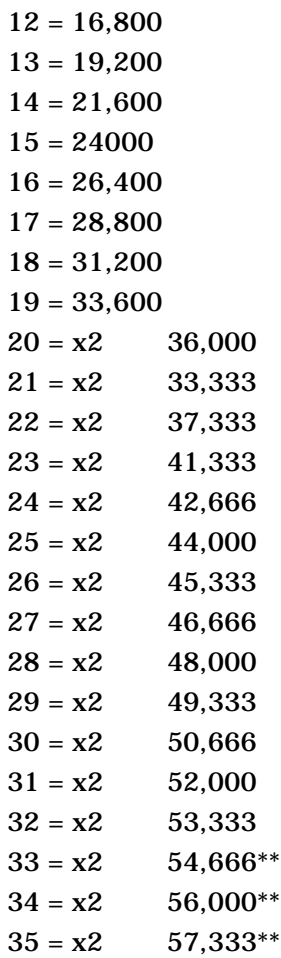

\*\*NOTE*: Current download speeds are limited to 53,333 bps due to FCC rules that restrict modem power output.*

**3**

# **CHAPTER 4 Troubleshooting**

#### **General**

Ithough the modem's default option settings are<br>suitable for most PC computers, a default option<br>setting can cause problems if it is incorrect for<br>your application. You can resolve many problems by suitable for most PC computers, a default option setting can cause problems if it is incorrect for your application. You can resolve many problems by first checking the following settings on your computer (DTE), making sure that the modem is set to match the DTE:

- □ Data and parity (7/odd, 7/even, or 8/none)
- **Terminal speed (115200 or 57600 or 38400)**
- Georrect COM port is selected  $(Z34-SC DTR LED)$ on)
- $\Box$  Local echo setting on PC terminal is set to off.
- $\Box$  Hardware flow control (RTS/CTS) is on for both PC/terminal and modem.
- $\Box$  Make sure the modem card is fully inserted in the expansion slot (Z34-PC).
- $\Box$  Make sure a serial model cable connects your PC/terminal to the modem.
- $\Box$  Make sure the modem has the RTS and DTR LED's on.
- $\Box$  Check the telephone line to be sure it is connected to the modem (Z34-SC – WALL jack; Z34-PC – LINE jack).
- $\Box$  Check telephone line with a regular phone to make sure dialtone is present.
- $\Box$  Are speakers connected to the SPKR jack (Z34-PC)?
- $\Box$  Is the MIC connected to the MIC jack (Z34-PC)?
- $\Box$  SuperVoice has been set up to use MIC and speakers for input/output settings, not for telephone handset.

If you encounter basic communication problems (cannot dial, answer, or connect), run through the troubleshooting procedures and attempt to isolate the source of your trouble.

#### **Basic Communication Problems**

The modem comes with PC software that will help you to troubleshoot communication problems. Install the SuperVoice software on your computer. If you do not have a Windows PC, use another compatible communications package that has a terminal emulation mode (TTY or VT100), which is sometimes called a direct connect mode.

To start troubleshooting, double click on the SuperTerminal icon and set up the Setting|Communication parameters. Set Baud Rate to 57600, Init string #1 to AT&F&C1, COM Port to the correct one, Data Bits to 8, Parity to none, Stop bits to one, and Flow Control to hardware. Now click on OK.

Type *AT<ENTER>*. The AT should be echoed back to the DTE screen, followed by OK from the modem. If these characters don't appear on your screen, try a different COM Port setting and repeat the instructions above.

*NOTE: On the Z34-SC, the DTR LED will be on if the correct comport is selected.*

If still unsuccessful, follow the procedures described below to determine the problem.

#### *Cable Connections*

- 1. Check that the modem and computer or terminal are plugged in and turned on. When the modem has power and the correct COM port is selected, the DTR and RTS LEDs are on (Z34-SC only).
- 2. Check the modem cable. Make sure it is specifically wired for your DTE. Normally any modem cable would require pins 1 through 8, 20, and 22, and would be a straight-through cable (where pin 1 goes to pin 1 on each end).
- 3. Check the connectors at both ends of the cable. Make sure they are firmly attached and the screws are tightened.
- 4. Verify that the modem is connected to the serial port on your terminal or computer with your communications software. Normally terminals and PCs for a selected port will have DTR and RTS on. For example, if you set your modem software for COM1 and the modem's DTR LED is not on, your modem is probably attached to COM2. If your DTR LED is on, but the RTS LED is off, you need another serial cable--one with the RTS lead in it.

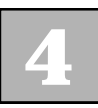

#### *Terminal or Computer Settings*

These are the most common problems involving terminal or computer settings:

- 1. Check that your computer or terminal operates at a speed the modem can handle: 115,200, 57,600, 38,400, 19,200, 9,600, 4,800, 2,400, 1,200 and 300 bps. Do not set your PC/terminal for 33,600, 28,800 or 14,400 bps.
- 2. Make sure that your terminal or communications software is set for 10 bits per character. The total of the data bits, parity bit, and the start and stop bits must equal 10. The modem automatically determines speed and parity for 10-bit characters. The most common settings are:
	- $\Box$  8N1 (8 data bits, no parity, 1 start bit, and 1 stop bit)
	- $\Box$  7E1 (7 data bits, even parity, 1 start bit, and 1 stop bit)
	- $\Box$  7O1 (7 data bits, odd parity, 1 start bit, and 1 stop bit)
- 3. Type *AT<ENTER>*. The TXD and RXD LEDs should reflect some activity by monitarily turning on/off. If these LEDs show activity when you type AT<ENTER>, then type AT&F&W<ENTER> or type AT&V<ENTER>, which should show activity on the RXD LED.

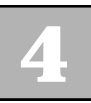

#### *Other Communications Programs*

If you are using a different communications software package, verify that the modem's software settings match those of the communications software or terminal.

- 1. In the modem's default setting, CXR is set normal. Some software packages need CXR to be on. In AT autodialing, you can control this option using the AT&C*n* command.
- 2. Check the setting for DSR. The default setting is forced on, but it can be changed using the AT&S*n* command in AT autodialing.
- 3. Check the CTS setting. The default setting is forced on, but it can be changed using the &R*n* command in AT autodialing.

#### **Other Common Problems**

#### *DTE Doesn't Display*

When your modem and computer or terminal are properly connected, the screen should display what you type. If it doesn't, enable local echo

#### **ATE1<ENTER>**

and type the command blindly (no echoing). If ATE1 was already set, then check to see if the CXR and DSR LEDs are on (on the Z34-SC). If not, set them on

#### **AT&C0&S0&Wn<ENTER>**

Also, check to make sure that the modem cable you have contains RTS (pin 4) and that the RTS LED is on.

#### *Displays Double Characters*

If the DTE screen doubles every character you type, then the terminal and modem are both echoing characters. Try to disable your terminal's local echo option. If that's not possible, then disable the modem's local echo using the *ATE0<ENTER>* command.

#### *Program Thinks Modem is Online*

If you receive an ONLINE message somewhere on your DTE screen but the modem is not online, set the CXR command to normal setting using the *AT&C1&Wn<ENTER>* command (and then store this command into the communications software's initialization string field).

#### *Screen Displays Unusual Characters*

If your DTE screen displays unusual characters while you are off-line, check the speed setting of your communications software or terminal and the character length and parity. To match the software settings to the modem, type A7 <ENTER> and get the OK message back.

If you are on-line, a common problem involves error control. If your modem is set for error control but you did not complete an error control handshake, you can see a lot of unusual characters on your screen. Force error control using the *AT\N4<ENTER>* command, then redial the telephone number.

By forcing error control  $(N4)$ , the modem will hang-up the connection if it doesn't successfully negotiate error control. If this happens several times, then you must also reduce the maximum handshake speed using S37=nn. Try 9600, then try faster speeds to determine the maximum line speed that you can support on your telephone line.

If your communications software program does not have the Zypcom or Cirrus Logic modem listed in its modem setup menu, and it is possible to define a custom modem, then type the following initialization string:

#### **AT&F0&C1&D2&S1K3&Q0\N3S7=90S0=0**

#### *Delays On Connections*

**4**

A small amount of character delay is normal for errorcontrolled communication links. Large file transfers normally call for a communications software file transfer protocol to be used. Zypcom recommends that a protocol with large data packets be used, such as Ymodem-G or Zmodem, for the best data throughput rates. PPP has delays built in to it as well. However, these described delays are barely noticeable.

Noticeable and frequent delays can be bothersome and require some effort to resolve. However, with patience and a systematic approach to trouble shooting, you can determine if the modem is the source of your delays or not. The four-step process covers the following areas: modem retraining, line speed fallback, and error control retransmissions.

**Step One: System Delays.** If the modem gets data with a lot of delays in it, then the modem is not the problem; it's the system. Look at the RXD and TXD LEDs. If you have a consistent on/off pattern, then the data may have a lot of delay in it. Try another ISP or BBS to see if delays are across all connections or just with one source.

**Step Two: Modem Retraining.** If modem retraining is the problem, you will be able to determine it easily. Go into on-line command mode using the escape sequence (+++) and wait for OK, turn on the speaker (ATM2), then go back on-line (ATO). Your speaker is always on now. You can adjust the manual volume control, and you can tell when a modem does a short or long retrain. During the retraining, no data can be transmitted; hence, delays will occur. Some modems will do a retraining every 10 seconds, which would result in serious delays. Listen to your connections for 15-30 minutes or so in order to understand what is occurring relative to retraining. If you decide there is a problem, you have four basic solutions:

- 1. Call another computer to determine if your results are the same or better. If they are the same, then choose one of the solutions provided below. If your results are better, then the problem is the answer side telephone line, the answer side modem, or your modem. Call Zypcom technical support to assist you.
- 2. However, if the results are the same (lots of modem retraining), then reduce the maximum line speed allowed for the modem (use the S37 or +MS command).
- 3. Have the phone company provide you with a higher quality telephone line.
- 4. Use a Zypcom modem on the answer side as well.

**Step Three: Line Speed Changes**. Sometimes delays can result from a series of retrains that reduce the line speed of the modem. To check the line speed, go into on-line command mode (+++), wait for OK, send the ATW3 command, then go back on-line (ATO). Observe the result messages, particularly the transmit and receive speeds. The speed will be slow (e.g., 9600) for noticeable delays to occur. If you decide the line speed is a problem, you have three basic solutions:

- 1. Increase the minimum line speed you will allow for any given connection (+MS command).
- 2. Have the phone company provide you with a higher quality telephone line.
- 3. Use a Zypcom modem on the answer side as well.

**Step Four: Error Control Retransmissions.** A delay due to standard error control retransmissions is more difficult to determine. You cannot interrogate an Sregister directly to find out the number of packets that have been retransmitted due to errors. Therefore, first reduce the size of the V.42 packet (AT\A0) in order to speed up retransmissions when they do occur. Check to see if improvement has resulted. If not, reset the  $\setminus$ A0 command to \A3 and reduce the line speed maximum by one- or two-speed increments. If no improvement has resulted, then delays are not due to retransmissions.

#### *Modem Drops the Connection*

Frequent line drops are normally due to a noisy telephone line, a low-quality modem at one end of the connection, or a modem incompatibility between the modems. If the line or lines are bad, the remedy is simple. If you experience frequent connection drops, check to make sure you have the latest code for your Zypcom modem. Call our BBS (510-783-2580) to get a new code to reflash your modem, if any. To see if the line drops are due to a low-quality modem, try another brand but use the same telephone line. If the problem goes away when you try another brand, then call Zypcom technical support and have them check out your disconnect problem. If the problem does not go away, then you might try to use your Zypcom modem at a lower maximum line speed to make it more immune to line drops.

#### *Modem Fails to Handshake*

The occasional failure to handshake is normally due to a telephone network problem. A frequent failure to handshake is normally because the modem failed to negotiate a carrier or an error control link. In the nocarrier case, the modem will hang-up clearly upon issuing a "no carrier" message. In the no-error control case, the modems actually go on-line, but at a speed that does not allow an error control link to be successfully negotiated. Hence, errors occur during a computer session login (particularly with PPP links) and eventually cause the modems to be hung-up by the PC software. This kind of problem is usually site specific (that is, there are no problems with many other numbers) and is due to some peculiarity in the modems which are communicating. If the problem is repeatable, try reducing the maximum line speed (S37).

To see if this is what you are experiencing, reduce the maximum line speed to a lower number. (Try a real low number first, for example, 14400.) Then, eventually go back up to see at what speed the problem occurs.

With this information, you can limit your maximum connection speed so that error control is always likely to be successfully negotiated on each call, or you can force error control on (\N4) in your initialization string and make multiple calls in order to ensure that the maximum line speed you have selected will consistently give you a reliable connection.

#### *Modem Does Not Answer Incoming Calls*

If the modem does not answer incoming calls,

1. Verify that your terminal or computer supplies DTR. (The Z34-SC's DTR LED should be on). If not, force DTR on. Type

#### **AT&D0&Wn<ENTER>**

2. Verify that the Z34-SC's AA LED (automatic answer) is on. If not, while the modem is in command mode, type

#### **ATS0=1&Wn<ENTER>**

Note that &W*n* in the command string writes the command settings to memory. If you don't specify memory location *n* (where *n* can be 0 or 1), the modem assumes 0.

If the modem does not automatically answer when connected to a minicomputer or mainframe and the DTR and AA LEDs are on, turn off the echo and response message options:

#### **ATE0Q1&Wn<ENTER>**

In international markets or for modems attached to PABXs, the ring signal that is generated is different than the modem expects. If the AA LED doesn't flash on an incoming ring, then the modem does not recognize the incoming line signal as a "ring." Call Zypcom technical support.

#### *Modem Answers Incoming Calls*

If the modem has the AA LED on and DTR LED on, it will answer all incoming calls. To disable this feature, set S-Register 0 to 0 and write it to memory. Type

#### **ATS0=0&W<ENTER>**

#### *Modem Does Not Dial*

If your DTE displays the NO DIALTONE message, the modem is not receiving dial tone.

- 1. Connect a telephone to the back of the modem, plugging the modular jack into the connector labeled "PHONE." For the Z34-PC, plug the phone line into a telephone to check dialtone.
- 2. Lift the telephone handset. If dial tone is not present, you probably have a faulty line. Call the telephone company.

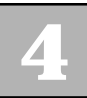

3. If you hear dial tone but the modem does not dial, change the X command setting from X4 to X1, since you probably have a nonstandard dial tone.

#### *Modem Dials But Cannot Communicate*

If the modem dials a telephone number but does not establish a communication link, something may be wrong with the remote modem. Refer to the section entitled "Modem Fails to Handshake."

#### *Modem Dials, Connects, but No Data*

If the modem connects but you cannot get data from either modem or from only one modem, it is probably because the modem has RTS/CTS flow control (&K3) set, but the modem cable you are using does not have it installed. To verify this, first set &K0 (no flow control) on both modems. If data still does not pass, then you probably have a speed mismatch between the answer modem and terminal/PC attached to it, or you have a modem that needs repair. Get another modem cable.

*Modem Dials, Connects, but Streams Garbage Characters*

> If the modem dials, connects to the remote modem, streams lots of garbage characters on to your screen, then streams possible hangs up, see previous section (modem fails to handshake).

## **4**

#### **Other Frequently Encountered Problems**

#### *Does Not Dial Correctly*

Your phone system may require that you obtain an outside line before dialing. In this case, place the numeric prefix for the outside line (usually the number 9) before the phone number in your dialing string. Place a comma immediately after the number 9 in the dialing string to create a two-second delay at that point in the dialing. This prevents the modem from dialing the phone number before the phone system has had time to connect to an outside line.

The other end could be busy or not answering. Make sure the number you dialed is correct and test the number by dialing it on your telephone, not through your modem. If you are using the modem internationally, your modem may not recognize the dial tone in the local country. Try the command ATX3DT and the telephone number.

#### *Error Message*

Make sure you selected the correct modem in your communications software. If you are typing from the command line in terminal mode, make sure you typed correctly. Make sure you are issuing the correct AT command.

*NOTE: Not all modems support the same AT command set. Check the AT command set in this manual to ensure that you are using a supported AT command in your modem's initialization string.*

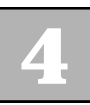

#### *Modem COMM Error or Modem Not Found*

Make sure you have selected the correct COM port in your communications software setup. Check all the cable connections and make sure they are secure. In fax software, make sure you have selected the correct fax class (Class 1). The port setting in the Control Panel in Windows may not be set properly.

#### *Modem Would Not*

*Fax*

Make sure you have selected Class 1 as your fax class. Make sure that you do not have another communications program open. Be sure you selected the fax printer in your word processing program.

#### *Fax Not Found*

Re-install or re-setup fax software with the modem installed. The port setting in the Control Panel in Windows may not be set properly. You may have connected the phone line, coming from the wall, to the phone jack on the back of the modem. The phone line, coming from the wall, must be connected to the Wall or Line jack.

#### *Windows 95 Installation Problems*

Refer to Chapter Two or Appendix E in this manual.

#### *Technical Support*

If you could not solve your problem, please call Zypcom technical support for assistance. Our number is (510) 783-2501; our hours are 8:00am to 5:00pm PST, Monday through Friday. Our BBS number is (510) 783- 2580. Our E-mail address is zypcom@tdl.com. Our WWW site is zypcom.com.

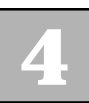

# **APPENDIX A Specifications**

#### **Chipset**

Cirrus Logic CL-MD56xx DSP

#### *Z34-PC* 16C550A/16C450 Register Compatible Buffered UART

#### *Z34-PC and Z34-SC*

16bit ISA Parallel Bus and Plug and Play Interface

#### **Data Communication Standards**

#### *Modulation*

Vx2, V.34+, V.34, V.32bis, V.32, V.23, V.22bis, V.22, V.21 and Bell 12A & 103

#### *Data Rates*

57.3K, 56K, 54.6K, 53.3K, 52K, 50.6K, 49.3K, 48K, 46.6K, 45.3K, 44K, 42.6K, 45.3K, 44K, 42.6K, 41.3k, 37.3K, 36K, 33.3K, 33.6K, 31.2K, 28.8K, 26.4K, 24K, 21.6K, 19.2K, 16.8K, 14.4K, 12K, 9600, 7200, 4800, 2400, 1200, and 300 bps

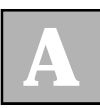

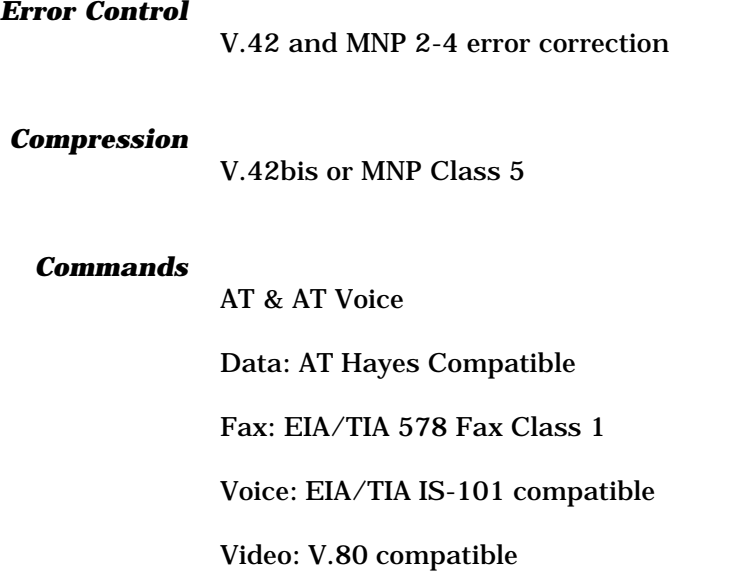

#### **Fax Standards**

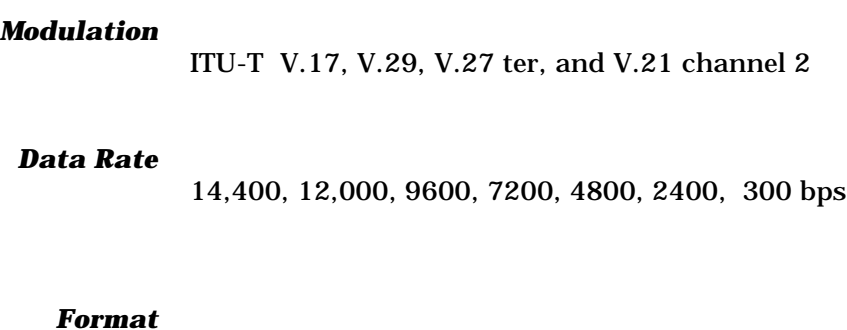

ITU-T T.4 Group 3 Fax

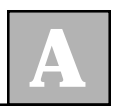

*Handshake* ITU-T T.30 Group 3 Fax

#### **Voice Standards**

*Voice Sample Rate*

11,025, 9600, 8000, 7200, 4800 Hz

#### *Voice Compression*

3-bit/4-bit ADPCM

8-bit/16-bit Linear PCM

CL1:8-bit Cirrus A-law

#### *Functional*

Caller ID: Formatted and unformatted messages

Automatic Sleep (Power-Down) and Wake-Up

#### **Physical/Electrical/Environmental**

#### *Dimensions*

Z34-PC: 3.5" x 6.2"

Z34-SC: 1.5"H; 4.5"W; 7.5"L

#### *ROM*

Flash memory (see Appendix F)

Appendix A-3

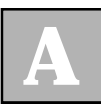

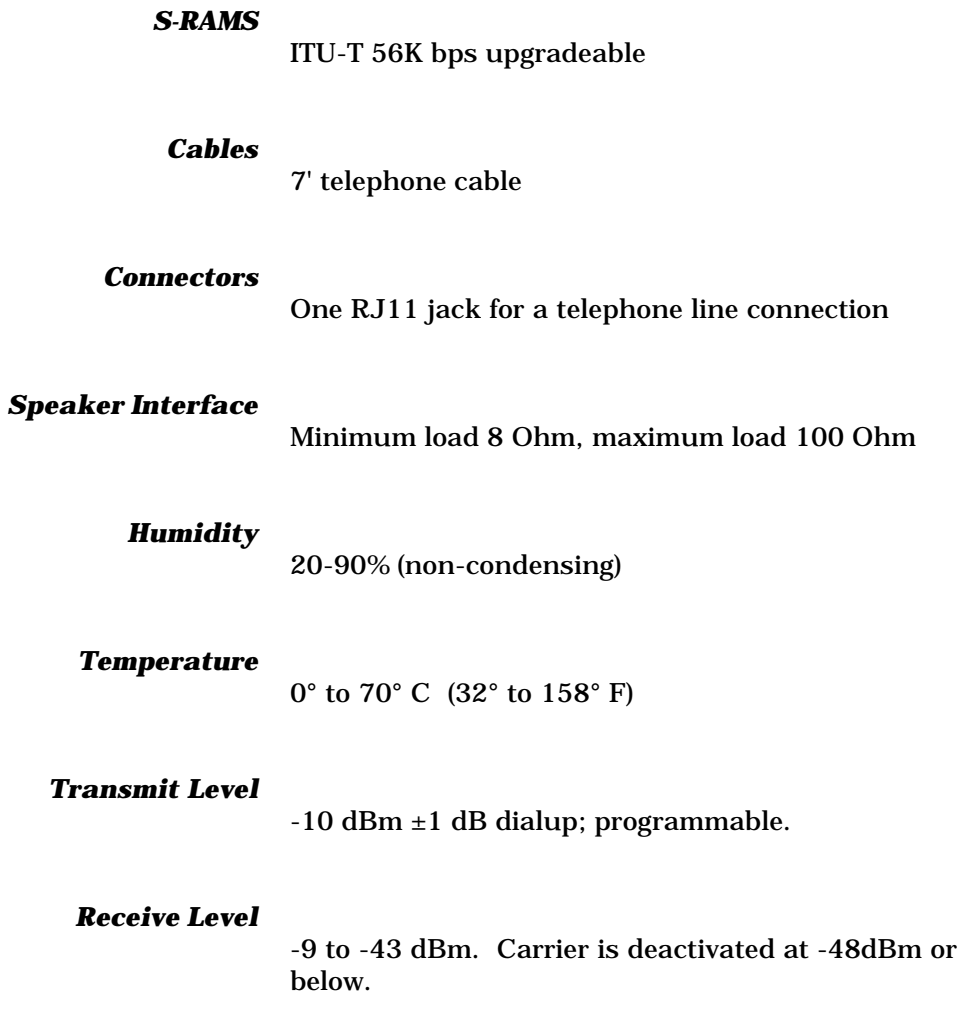

# **APPENDIX APPENDIX**

### **B IS-101 Voice Commands**

#### **IS-101 VOICE MODE AT COMMANDS**

Your modem implements a voice AT command set that allows a DTE to record and play back voice messages. This product is compatible with EIA/TIA IS-101 voice command set. Supported IS-101 commands and descriptions are listed below:

#### *+FCLASS=n*

Mode selection. Default is 0. Range is 0-1, 8.

n=0, 1, 8 n=0\*Data mode n=1 Class 1 fax mode n=8 Voice mode enabled

#### *+FLO=n*

Flow control select.  $n = 0$  disables flow control,  $n = 1$ enables  $XON/XOFF$ ,  $n = 2$  enables  $CTS/RTS$ . Default is 1.

#### *+VTS=n*

DTMF and tone generation command.

#### *+VBT=m*

Buffer threshold setting. Command sets assert and deassert threshold points for modem's transmit buffer. Default is 192,320.

#### *+VCID=n*

Caller ID selection:  $n = 0$  disables Caller ID,  $n = 1$ enables Caller ID formatted, n = 2 enables Caller ID unformatted. Default is 0.

#### *+VDR=m*

Distinctive ring selection (can be disabled by +VEM command). This command has two parameters which are separated by a comma. Intervals are in .1 seconds. Default is 0,0 and the range is 0-255, 0-255.

#### *+VEM=m*

Event reporting and masking. This command selects which detection events are supported in voice mode.

#### *+VGM=n*

Speakerphone microphone gain. Default is 128. Range is 121-131.

#### *+VGR=n*

Receive gain selection. Default is 128. Range is 121- 131.

#### *+VGS=n*

Speakerphone speaker gain. Default is 128. Range is 121-131.
# *VGT=n*

Volume selection for voice playback. Default is 128. Range is 121-131.

#### *+VIP*

This command causes the modem to reset all voice parameters to the factory default values.

#### *+VIT=n*

DTE/DCE inactivity timer. This command sets the length of time the modem can be inactive in voice mode before resetting its relays (+VLS=0). This command also changes back to data mode. Default setting is 0 (disables) and the range is 0-255 seconds.

# *+VLS=n*

Relay/playback control. This command controls the relays that operate voice playback/record for transmit and recieve. Default is 0 (DCE on-hook) and the range is 0-16.

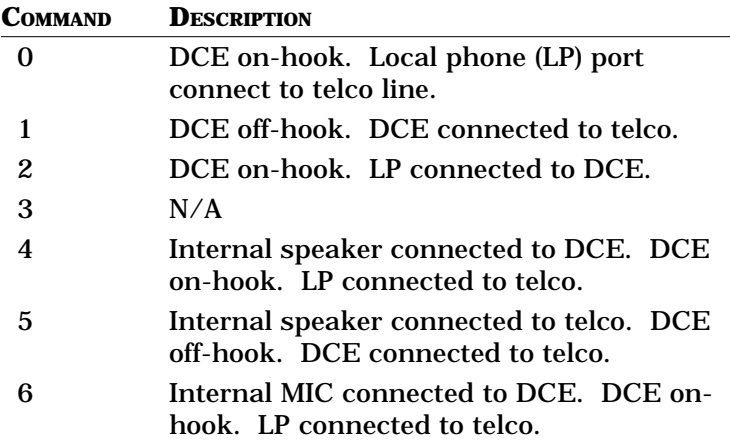

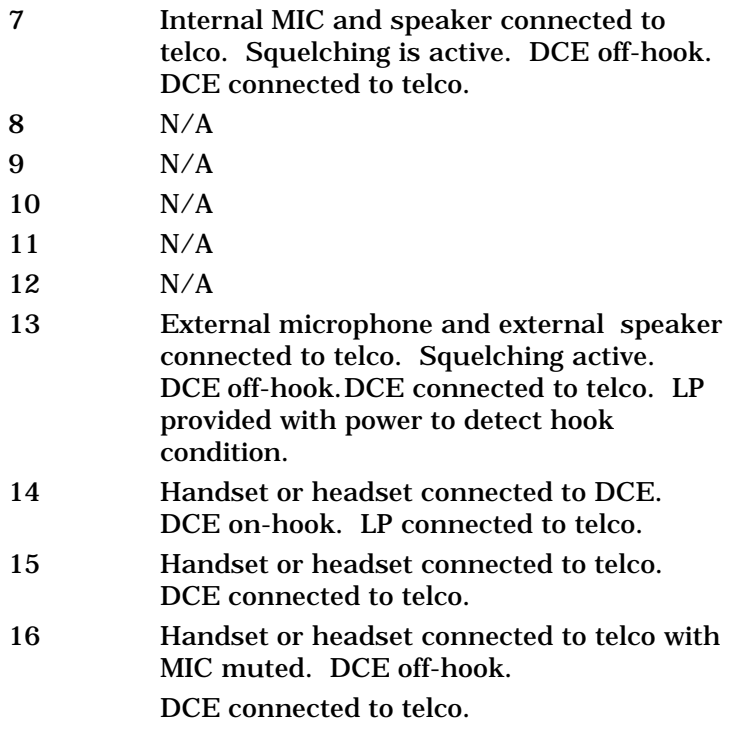

# *+VNH=n*

Automatic hang-up control. This command changes the way the modem responds to hang-up commands after it switches from voice mode to data/fax modes. Default is 0 (normal hang-up). n=1 modem disables normal automatic hang-ups. n=2 modem disables all automatic hang-ups.

**B**

# *+VRA=n*

Ringback-goes-away timer. Command selects the length of time modem waits between ringbacks before the DCE assumes the remote party has gone off-hook. Default is 50. Each increment is .1 seconds; therefore, default of 50 is 5.0 seconds. Range is 0-50.

# *+VRN=n*

Ringback-never-appeared timer. This command sets length of time modem waits for ringback when originating a call in voice mode. If timer times out, an ERROR message is sent. If ringback is detected before timeout, an OK is sent. Default is 10 (seconds). Range is 0-255.

#### *+VRX*

Record mode. This command causes the modem to enter record mode to record voice messages.

# *+VSD=m*

Silence detection. This command allows the DTE to set two parameters: <sds> which reports the sensitivity for silence detection, and <sdi> which reports the length of silence detected. The format is m=<sds>,<sdi>. Default is 128,50. The  $\langle$ sds $>$  range is 121 to 131. The  $\langle$ sdi $>$ range is 0 to 255 (.1 seconds), with 0 disabling the silence detection.

#### *+VSM=m*

**B**

Compression method selection. This command contains four parameters that specify the voice compression method, voice sampling rate, silence compression sensitivity, and degree of silence expansion. The format is m=<cml>,<vsr>,<scs>,<sel>. Default is 140, 8000,0,0.

# **<CML>COMMAND DESCRIPTION**

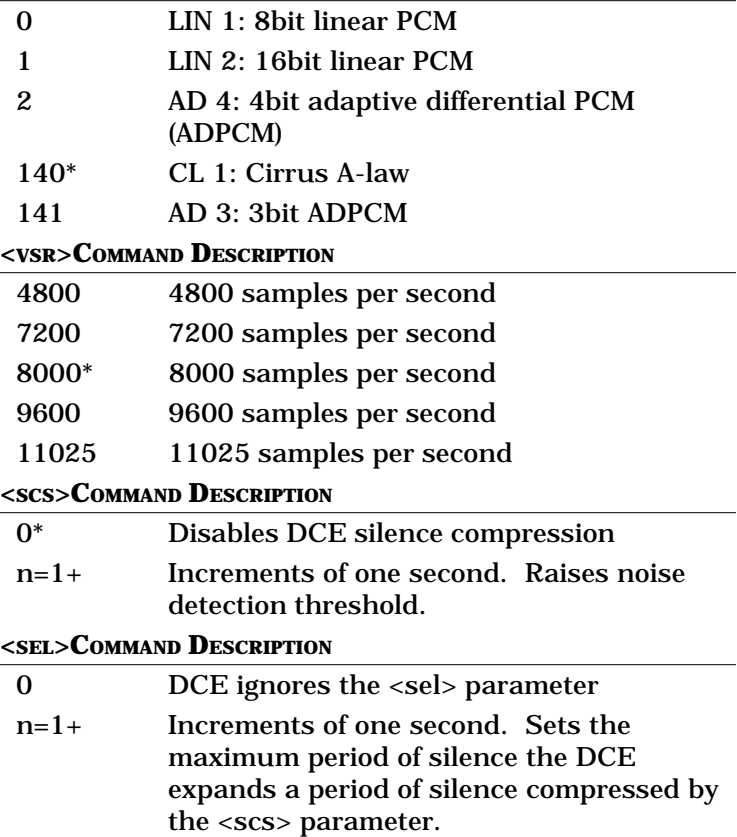

# *+VSP=n*

Speakerphone on/off control. This command turns the speakerphone mode on (n=1) and off (n=0).

# *#VSPS=n*

Speakerphone type selection. This command determines which type of speakerphone is used when the modem receives a +VSP command. If n=0, telephone emulation mode is selected. If n=1, digital speakerphone is used.

# *+VTD=n*

Beep tone duration timer. This command sets the DTMF duration. Default is 100. Each increment is .01 seconds; therefore, default of 100 is 1 second. The range is 5-255.

# *+VTS=m*

DTMF and tone generation. This command causes the modem to generate DTMF tones or pulse tones in voice mode.

# **+VTX**

Play mode. This command causes the modem to start voice transmission (playback mode) and play back a recorded voice message.

*NOTE: Do not increase SuperVoice's speakerphone volume-in or volume-out above the 75-percent mark; otherwise, frequent speakerphone feedback will occur, which reduces usability of this feature.*

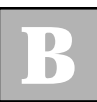

# **APPENDIX C Fax Commands**

# **FAX CLASS 1 AT COMMANDS**

Your modem implements the EIA-578 data/fax Class 1 AT command set standard. This AT command set allows a DTE (with Class 1 communication software) and a Zypcom C-Series modem to communicate with group 3 fax machines. The fax identity and test commands are listed below.

# **Fax Identity Commands**

These commands are used by fax software to identify the modem and its capabilities.

#### *+FMFR?*

Identifies modem manufacturer

# *+FMDL?*

Identifies product model

# *+FMI?*

Identifies modem manufacturer

# *+FMM?*

Identifies product model

#### *+FMR?*

Identifies product version number

#### *+FREV?*

Identifies product version number

# **Fax Class 1 AT Commands**

#### *+FCLASS=n*

Mode selection default=0. Settings: 0, 1, 8, 80. The DTE can be 300 to 115200 bps when +FCLASS=0. When +FCLASS=1, the DTE should be set to 19200 bps. Setting to 8 selects IS-101 voice mode.

#### *+FRH=n*

Receives HDLC data type. The only setting for this command is 3.

#### *+FRM=n*

Selects receive data modulation. Modulation standards followed by ST represent short training. Settings are 24 (V.27ter/2400), 48 (V.27ter/4800), 72 (V.29/7200), 73 (V.17/7200), 74 (V.17ST/7200), 96 (V.29/9600), 97 (V.17/9600), 98 (V.17ST/9600), 121 (V.17/12200), 122 (V.17ST/12200), 145 (V.17/14400) and 146 (V.17ST/ 14400). This command is normally controlled by fax Class 1 software.

#### *+FRS=n*

Controls the amount of time in .01seconds that the modem will wait for silence before sending OK message to fax software. Wait for silence range is 1-255.

# *+FTH=n*

Transmits HDLC data. The only setting for this command is 3.

# *+FTM=n*

Selects transmit data modulation mode. Modulation standards followed by ST represent short training. Settings are 24(V.27ter/2400), 48(V.27ter/4800), 72(V.29/7200), 73(V.17/7200), 74(V.17ST/7200), 96(V.29/9600), 97(V.17/9600), 98(V.17ST/9600), 121(V.17/12200), 122(V.17ST/12200), 145(V.17/14400) and 146(V.17ST/14400). This command is normally controlled by fax Class 1 software.

# *+FTS=n*

Stops transmission and pauses 0-255 (which are 10ms intervals) before sending an OK message to the fax software.

**C**

# **APPENDIX D Modem Terms**

This chapter will address some basic terminology associated with your modem and your communications software.

#### *Modem*

Modem is a compound word of Modulator and DEModulator. It is used for computer communication. Modem translates computer data to analog signal (modulation) that travels through the telephone network and reaches the other modem. The remote modem translates the analog signal received back to data (demodulation) and sends to the receiving end computer.

#### *Fax Modem*

Normal modem can be designed to have the fax transmitting and/or receiving function(s).

#### *Voice Modem*

Modem with digitized voice capability can digitize the incoming voice message, and the computer can store it as a file. The voice modem can also playback a recorded digital voice message either locally or to the line as an announcement.

# *DTE / DCE*

DTE stands for Data Terminal Equipment and DCE stands for Data Communication Equipment. The Computer or terminal is the DTE and the modem is the DCE.

#### *DSP*

Digital Signal Processor. It performs all digital signal processing functions for the chipset, such as modulation schemes and modem handshakes.

# *UART*

UART (Universal Asynchronous Receiver Transmitter) is the device used in DTE or DCE for asynchronous data receiving and transmitting. The normal UART device used in PC is NS16450. For high-speed serial data receiving (38400 bps and up), the PC may not be fast enough and data may get lost. In this case, a UART with data buffer is needed, such as NS16550A.

# *NVRAM*

NVRAM (Nonvolatile RAM) is a device to store the DCE configuration. Upon powering-up, the modem defaults to the configuration specified in the NVRAM or to the factory default. DCE configuration can be changed and stored by DTE in the NVRAM by first setting up the current configuration and then sending an AT command &Wn.

For example,

resets and then configures the modem to NVRAM stored profile 0.

#### **AT&F S0=1 &W1 &Y1**

&F configures the modem to factory default. S0=1 configures the modem to answer after 1 ring. &W1 saves the active configuration to stored profile 1. &Y1 configures the modem to use NVRAM stored profile 1 as the power-up defaults.

#### *INIT Strings*

An initialization string is a series of specific commands that prepares a modem to operate with communications software. Consult your communication software manual and AT commands in Chapter 3 to modify INIT strings.

#### *Xmodem, Ymodem, Zmodem*

These are file transfer protocols used by the host (e.g., communication program in the PC). These protocols do error checking and ensure data integrity of the file transfer. There are some other protocols. Zmodem is the most preferred protocol to use.

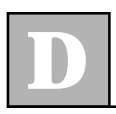

# *Data Rates and DTE Speed*

A data rate (or line speed) is sometimes confused with a DTE speed setting in PC software. In this manual, AT commands from the DTE are referred to as a speed or DTE speed. Data rate or line speed refer to the speed of the connection between modems.

Modem-to-modem data rates (line speed):

300-33,600bps

DTE-to-modem speeds (AT commands):

300-115200bps

Fax mode DTE-to-modem speed (+FCLASS commands):

19,200bps

Voice mode DTE-to-modem speed (+FCLASS commands):

19,200-115,200bps

#### *MNP*

Microcom Network Protocol is an older data communication protocol that allows error-free interactive communications with a variety of computers or terminals over ordinary voice-grade telephone lines.

# *LAPM*

Link Access Procedure for Modems. An HDLC error correction protocol for use with error-correcting modems. Part of the new error control protocol CCITT V.42.

# *XON/XOFF*

A handshaking, flow control mechanism that communicates that the device is ready to accept more data. The flow control is embedded into the data stream by using special characters. Hence, transmit on (XON), transmit off (XOFF) are often referred to as software flow control.

#### *RTS/CTS*

RTS stands for Request To Send, a handshake line in which the computer tells the modem it can accept new data. CTS stands for Clear To Send, which allows the modem to tell the computer that it can accept new data.

# *CXR*

Data Carrier Detect, also called DCD. This signal is supplied by the modem.

# *DSR*

Data Set Ready. This signal is supplied by the modem to indicate it has power and is ready to accept commands.

# *DTR*

Data Terminal Ready. This signal is generated by the computer to indicate it can accept data from the modem.

# *Duplex*

A communication system which is capable of communicating in both directions can be half duplex or full duplex. Half duplex allows communication in both directions, but only one direction at a time. Full duplex allows data to be transmitted in two directions simultaneously.

#### *Off-hook*

Picks up a telephone receiver. You take the modem offhook to dial or answer, and it remains off-hook while you are connected.

# *On-hook*

Hangs up a telephone receiver. You are not connected to the Telephone Central Office when the modem is onhook.

#### *DTMF*

Dual-Tone-Multi-Frequency. The use of two simultaneous audio band tones for dialing, touch-tones.

# *CCITT*

Acronym for the International Telegraph and Telephone Consultative Committee. An international organization that decides upon recommended communication protocol standards. Also, see ITU-T.

# *ITU-T*

International Telecommunication Union-Telecom. Formerly CCITT.

**APPENDIX**

# **E Removing Win 95 Drivers**

If you have previously installed a modem profile based upon a Cirrus Logic chipset (14.4K, 28.8K, old 33.6Kbps) in the Windows 95 system, you must remove it before installing the new modem .INF drivers. It is also a good idea to remove any additional modem profiles that are not actually installed on the PC.

- 1) Insert the Zypcom Windows Drivers diskette containing the new INF files (mdmcir.inf and serwvcir.inf) into the floppy drive. The latest versions are on the BBS at Zypcom, 510-783-2580.
- 2) Click on START|SETTINGS|CONTROL PANEL|MODEMS|REMOVE to remove any modems listed that are not installed in the system.
- 3) From the Windows 95 Start Menu, select Run and type regedit to edit your Windows registry file. Remove the following keys (sub-directories) from the registry:

HKEY\_LOCAL\_MACHINE|Enum|MODEMWAVE HKEY\_LOCAL\_MACHINE|System|Current Control Set|control|Media Resources| wave | serwydrv.drv<000X>

HKEY\_LOCAL\_MACHINE|System|Current Control Set|Services|Class|Media|000X

One way to find these keys is to do a search for Zypcom or Cirrus in the registry file. You will find these three keys when you search for Zypcom or Cirrus. You should delete these three keys (sub-directories) to be sure the new .INF files will be installed properly.

- 4) Take a look at the \WINDOWS\INF directory. Remove drvidx.bin. Then remove the two files that begin with "OEM" that correspond to MDMCIR.INF and SERWVCIR.INF. OEM1.INF on the system contains the MDMCIR.INF file, and OEM2.INF contains the SERWVCIR.INF file. Make sure the "OEM" file references the Zypcom or Cirrus Logic INF file. If it does, remove both files. By removing these files, Windows 95 will look at everything on the diskette without taking any shortcuts.
- 5) Now you can install the new INFs. Click on Control Panel|Modems. Check the box that says "Don't detect modem; select from list". This causes Windows 95 to rebuild the database.
- 6) Press "Have Disk" and select the location of your floppy drive. Then select "Zypcom Z34-PC" or "Cirrus 33600 bps Modem Internal (CL-MD3450) Modem" for the Z34-PC; or select "Zypcom Z34-SC" or "Cirrus 33600 bps Modem External (CL-MD3450) Modem" for the Z34-SC. Press Next>. Select the appropriate COM port. Windows 95 will then discover the Wave Device for Voice Modem. Press OK twice so that it loads the files from the diskette.

**E**

7) Windows 95 will display the modem, and you will see a "Properties" button. Press the Properties button, press the Connection tab, press the Advanced button, and check the box for "Record Log File". This will set up the system so that whenever you use the modem with Microsoft Phone, a log file will be recorded in

# \WINDOWS\MODEMLOG.TXT

This is very useful for debugging, if needed.

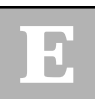

# **APPENDIX Downloading Firmware**

# **Downloading the Latest Modem Firmware**

- 1) Load your communication software (SuperVoice terminal or ProComm).
- 2) Enter Local Command mode. (See your communication software's instruction manual for directions.)
- 3) In your communication software, set the communication parameters to the following:
	- $\Box$  115.2-Kbps data connection (modem to DTE)
	- $\Box$  Parity: none
	- $\Box$  Data bits: 8
	- $\Box$  Stop bits: 1
	- $\Box$  RTS-CTS flow control
- 4) Test the connection by typing "AT". The modem should respond with "OK". If not, consult your communication software's instruction manual for help in making a successful communication.
- 5) Reset modem to factory default

# **AT&F&W0&W1<ENTER>**

# **AT@L <ENTER>**

following (in upper- or lower-case):

Modem goes off-hook momentarily and several LEDs will go off, then back on.

- 7) The screen message ">>>Download Begin" appears. If the ">>>" does not appear, turn off the modem and start the procedure again at Step 5.
- 8) To continue the download procedure, press the Page Up key.
- 9) From the menu of download protocols, choose "R" for the RAW ASCII downloading protocol.
- 10) At the prompt "Please enter filename", enter the path and name of the firmware file you want to download. For example, type

# **C:\LV34\FILE\_NAME.BIN <CR>**

11) The communication software will start the download. An "..... END" message from the communication software indicates that the download is complete. The firmware is loaded into your modem automatically. No other actions are needed.

*CAUTION: Don't abort the transmission (using the Escape key or by turning off the PC or modem) until after you see the "..... END" message. If this happens, you must re-install downloadable code with the burning-in procedure in Section II above.*

12) To see the version of firmware you've downloaded, type

# **ATI1**

13) The modem with the new downloaded code may now be configured for your application.

**F**